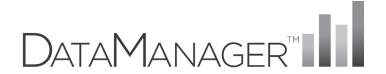

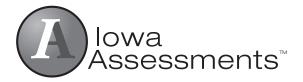

# Reporting User's Guide

Version 10

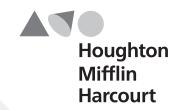

## **Trademarks**

Adobe®, the Adobe logo, Adobe® PDF, Acrobat®, and Reader® are either registered trademarks or trademarks of Adobe Systems Incorporated in the United States and/or other countries.

MetaMetrics®, the MetaMetrics logo and tagline, Lexile®, Lexile Framework®, Lexile Analyzer®, the Lexile logo, Quantile®, Quantile Framework® and the Quantile logo are trademarks of MetaMetrics, Inc., and are registered in the United States and abroad.

Microsoft®, Excel®, Word®, and Windows® are registered trademarks of Microsoft Corporation in the United States and/or other countries.

SAT® is a registered trademark of the College Board, which was not involved in the production of, and does not endorse, this product.

ACT® is a trademark of ACT, Inc, and is registered in the United States and abroad. ACT, Inc. was not involved in the production of, and does not endorse, this product.

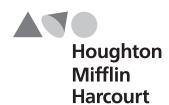

Copyright © 2012 by The Riverside Publishing Company. All rights reserved. No part of this work may be reproduced or transmitted in any form or by any means, electronic or mechanical, including photocopying and recording, or by any information storage or retrieval system without the prior written permission of Riverside unless such copying is expressly permitted by federal copyright law. Requests for permission to make copies of any part of the work should be addressed to Houghton Mifflin Harcourt Publishing Company, 9400 Southpark Center Loop, Orlando, FL 32819-8647; https://customercare.hmhco.com/permission/Permissions.html.

# **Contents**

| Part 1  | Overview                          | 1  |
|---------|-----------------------------------|----|
| About I | DataManager Reporting             | 1  |
| Part 2  | Creating Reports                  | 3  |
| About I | Reports                           |    |
| Data    | Export                            | 4  |
|         | ent Roster                        |    |
| Multi   | imeasure Student Roster           | 6  |
| Stude   | ent Profile                       | 7  |
| Group   | p Roster                          |    |
| Subgi   | roup Roster                       | 12 |
| Group   | p Profile                         | 13 |
| Scori   | ng Service Print Style            | 17 |
| Creatin | g <i>Iowa Assessments</i> Reports | 20 |
| Loading | g and Managing Saved Criteria     | 38 |
| Part 3  | Viewing and Working with Reports. | 41 |
|         | g and Editing Reports             |    |
|         | gate or Print a Report            |    |
| _       | Descriptions                      |    |
|         | to a Related Report               |    |
|         | the Report Selection Criteria     |    |
| Sorting | and Searching Reports             | 43 |
| _       | a Report                          |    |
| Searc   | h a Report by Last Name           | 44 |
| Exporti | ng and Printing Reports           | 45 |
| Expor   | rt a Report to Excel              | 45 |
| Expor   | rt a Report to PDF or RTF         | 46 |
| Expor   | rt a Data File                    | 47 |
| Print   | a Report                          | 48 |
| Using R | Report Center                     | 50 |
| Part 4  | Test and Score Descriptions       | 53 |
| Test De | escriptions                       |    |
|         | bulary                            |    |
|         | l Analysis                        |    |
|         | ning                              |    |
|         | uage                              |    |
| _       | ing                               |    |

|   | Written Expression | 56 |
|---|--------------------|----|
|   | Mathematics        | 57 |
|   | Computation        | 58 |
|   | Social Studies     |    |
|   | Science            | 59 |
|   | Spelling           |    |
|   | Punctuation        | 60 |
|   | Capitalization     | 60 |
| S | core Descriptions  | 61 |
|   |                    |    |

Part 1 Overview

## About DataManager Reporting

The HMH *DataManager*™ Reporting application is a dynamic, online report creation tool. With the *DataManager* Reporting application, you can perform the following tasks:

- View reports online.
- Create customized reports using the options available for your account.
- Export reports to PDF, RTF, or Microsoft Excel® format.
- Print reports.
- Export the full assessment results for a test event. (Account Holders and Administrator roles only)

The availability of report options within *DataManager* Reporting will vary depending on how the account is set up. Users are able to create and view reports only for their own location level and levels below them.

### For example:

| A district administrator may be able to view all of the following levels:                                                              | A building administrator may be able to view only these levels: | A test administrator<br>for a class may be able<br>to view only these<br>levels: |
|----------------------------------------------------------------------------------------------------|-----------------------------------------------------------------|----------------------------------------------------------------------------------|
| District  Building 1  Class 1  Class 2  Class 3  Building 2  Class 1  Class 2  Class 3  Building 3  Class 1  Class 1  Class 2  Class 3 | Building 1 Class 1 Class 2 Class 3                              | Class 1 Student 1 Student 2 Student 3                                            |

2

# Part 2

# **Creating Reports**

# **About Reports**

DataManager Reporting provides you with a list of reports that have been set up specifically for your account. These reports are set up with default report options, which can be modified to customize the report to address your needs.

**Note:** The **Add DataManager Reporting Key** link in the **Navigate** menu is used to enter access codes, which allow users to view reports for a specific group of students. Web reporting keys must be distributed by users with the Account Holder or Administrator role in order for users to create and view reports. For more information, see the *Managing Web Reporting Keys* document available on the *DataManager* Digital Resources page.

For more information regarding the *Iowa Assessments* $^{TM}$  report formats available, see the descriptions provided on the following pages.

#### **Data Export**

Data Export files are available to users with Account Holder or Administrator roles. These files contain the testing data for a test event and can be exported as .txt files in the following formats: ASCII Fixed-Width, ASCII Tab-Delimited, ASCII Comma-Delimited, ASCII Pipe-Delimited. When you create a Data Export file, you can choose to export it using a standard template or a custom template. The custom template allows you to select fields to include, specify the order of the fields, and rename the fields. Data Export files are available to be exported on the report page as shown below.

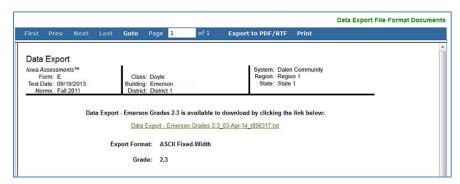

A link to the *DataManager* Digital Resources page appears in the upper right corner of the report page. On the *DataManager* page, HMH's standard and custom file format templates are available for you to download. The standard file template, which is shown below, details how information is organized in the Data Export file.

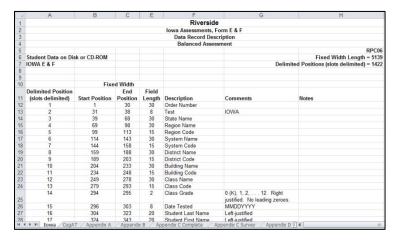

The custom file, which is shown below, lists all the fields that are available for selection.

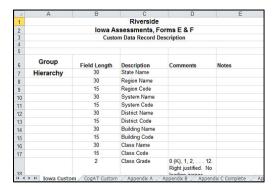

#### **Student Roster**

(Test and Composite and Skill Domain)

The Student Roster provides scores by test and composite or by skill domain and cognitive level for each student in the selected group. The top of each page of the Student Roster provides the report scope and test information, including some or all of the following: assessment, form, test date, norms, grade, level, class, building, district (if applicable), system, region (if applicable), state, and the total number of students tested.

Within the report, the first column of each row contains a student's name, ID number, secondary student ID (if applicable), birth date, age, program, level, form, administration mode, gender, and administrator code (if applicable). The remaining columns in the row provide the student's scores for each test and composite or skill domain and cognitive level.

You can click a student's name within the report to open the Student Profile for that student.

**Note:** Student Rosters display a maximum of 25 students per page.

| Student Roster  Iowa Assessments™  Form: E  Test Date: 09/19/201.  Norms: Fall 2011 |                |                  | Grade:<br>Building:   | 8<br>Emerson                    | Level: 14                              |   | System: Dal<br>State: Sta |                                      | Community                             |                       | ı |                       |   |   |
|-------------------------------------------------------------------------------------|----------------|------------------|-----------------------|---------------------------------|----------------------------------------|---|---------------------------|--------------------------------------|---------------------------------------|-----------------------|---|-----------------------|---|---|
|                                                                                     |                |                  |                       | Total No. Tes                   | sted: 9                                |   |                           |                                      |                                       |                       |   |                       |   |   |
| STUDENT NAME I.D.Number 1 I.D.Number 2 A B C D E F G H I J                          | Age<br>Program | Form<br>Admin    | (Gender)<br>Mode<br>Z |                                 | Reading 2                              | 2 | Written<br>Expression     | $\overset{\triangle}{\triangledown}$ | Conventions of $\bigwedge$<br>Writing | Vocabulary            | Δ | ELA TOTAL             | Δ | М |
| Addelton, Eva<br>187486829                                                          | 06/99<br>13-03 | 14<br>E<br>Print | (F)                   | SS<br>NPR<br>GE<br>NS<br>Lexile | 289<br>87<br>13+<br>7<br>1190L -1290L  |   | 290<br>79<br>13+<br>7     |                                      | 282<br>79<br>13+<br>7                 | 256<br>66<br>9.4<br>6 |   | 283<br>89<br>13+<br>8 |   |   |
| Arregardo, Gloria<br>328781601                                                      | 09/98<br>14-00 | 14<br>E<br>Print | (F)                   | SS<br>NPR<br>GE<br>NS<br>Lexile | 306<br>94<br>13+<br>8<br>1260L -1360L  |   | 330<br>94<br>13+<br>8     |                                      | 286<br>81<br>13+<br>7                 | 283<br>93<br>13+<br>8 |   | 307<br>98<br>13+<br>9 |   |   |
| Maltasan, Chatwin<br>437402514                                                      | 02/99<br>13-07 | 14<br>E<br>Print | (M)                   | SS<br>NPR<br>GE<br>NS<br>Lexile | 277<br>80<br>12.2<br>7<br>1130L -1230L |   | 298<br>83<br>13+<br>7     |                                      | 287<br>82<br>13+<br>7                 | 292<br>96<br>13+<br>9 |   | 288<br>92<br>13+<br>8 |   |   |
| Marawitz, Charlene<br>957591783                                                     | 01/99<br>13-08 | 14<br>E<br>Print | (F)                   | SS<br>NPR<br>GE<br>NS<br>Lexile | 255<br>61<br>9.3<br>6<br>1020L -1120L  |   | 255<br>59<br>9.3<br>5     |                                      | 273<br>73<br>11.5<br>6                | 258<br>69<br>9.6<br>6 |   | 259<br>68<br>9.9<br>6 |   |   |

#### **Multimeasure Student Roster**

The Multimeasure Student Roster allows you to create a multiple-column report (up to ten columns) that provides scores by test and composite or skill domain and cognitive level for multiple test administrations, test types, grades, and levels for each student in the selected group. This report also provides a **Performance Band** option, which allows you to specify performance indicator labels and values that color code the test results for each student. For example, you could assign green to represent "proficient," yellow to represent "approaching proficiency," and red to represent "needs improvement." A footnote is provided at the bottom of the report identifying the labels and value ranges assigned for each column.

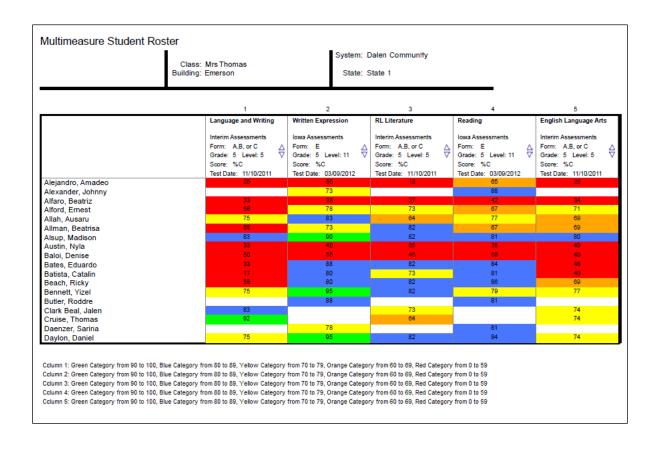

#### **Student Profile**

### Bar Graph

The Student Profile—Bar Graph provides a bar graph displaying the scores by test and composite or by skill domain and cognitive level for each student in the selected group(s). The top of each page of the report provides the report scope and test information, including some or all of the following: the student's name, student ID, assessment, form, test date, norms, grade, level, class, building, district (if applicable), system, region (if applicable), and state.

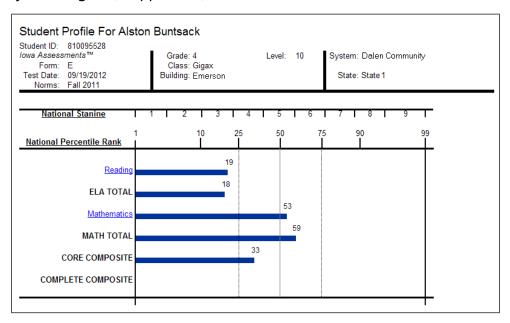

### Bar Graph with Confidence Interval

The Student Profile—Bar Graph with Confidence Interval provides the test and composite scores as in the Student Profile—Bar Graph with the addition of a confidence interval for each score, which provides a visual representation of the margin of error that may apply to each test score.

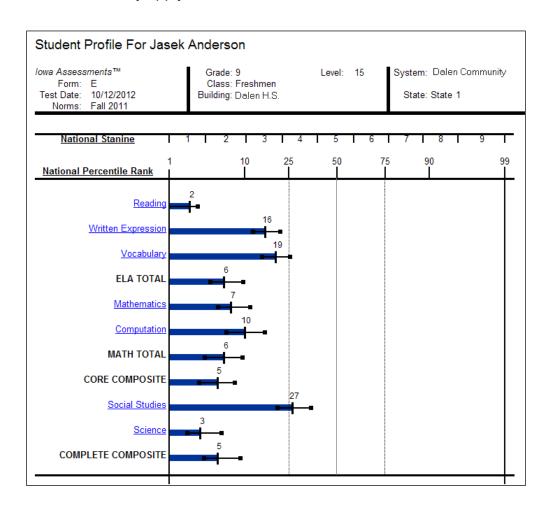

## Longitudinal Line Graph

The Student Profile—Longitudinal Line Graph displays a series of line graphs showing a student's test and composite scores over time for up to five test administrations. For comparison purposes, the *Iowa Assessments* graphs also display a gray line representing the growth in achievement for the average student in the nation over the same period of time.

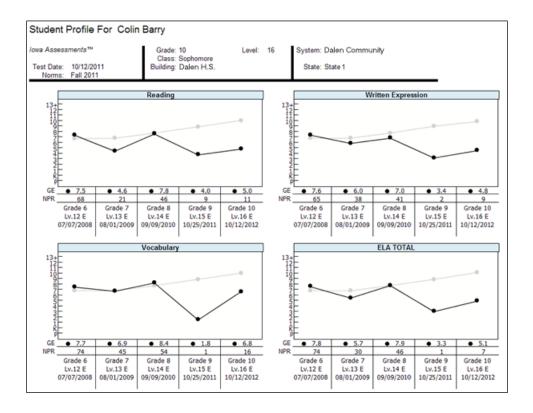

### Balanced Assessment Line Graph

The Student Profile—Balanced Assessment Line Graph presents results from *Iowa Assessments* and *Riverside Interim Assessments*® and allows you to set growth goals for a student and track the student's progress over time. The ELA Total or Mathematics Total scores from up to five test administrations are displayed. For each *Riverside Interim Assessments* test administration, the score is presented as an Estimated *Iowa Assessments* Standard Score (eSS), which is an estimated score range for the *Iowa Assessments* derived from the *Riverside Interim Assessments* results. A blue line indicates the growth goal that you set for the student. The scores for each test administration appear as red or green, indicating that the student is above or below the growth goal, respectively. For comparison purposes, the graphs also display a gray line representing the growth in achievement for the average student in the nation over the same period of time.

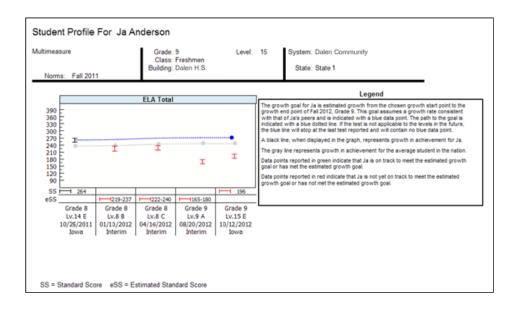

#### **Group Roster**

(Test and Composite and Skill Domain)

The Group Roster provides scores by test and composite or by skill domain and cognitive level for each selected group—class, building, district, system, or region. The top of each page of the Group Roster provides the report scope and test information, including some or all of the following: assessment, form, test date, norms, grade, level, class, building, district (if applicable), system, region (if applicable), and state.

Groups are displayed by row. The name of each group is shown in the first column; the remaining columns provide the group's score(s) for each test and composite. Under each **Group Name**, the number of students tested in that group is provided. The **Group Total**, displayed on the bottom row, provides the selected groups' average scores for each test and composite or skill domain and cognitive level.

You can click a group's name to open the Group Profile for that group or click **Group Total** at the bottom of the report to open a Group Profile that combines all the selected groups.

**Note:** Group Rosters display a maximum of 25 groups per page.

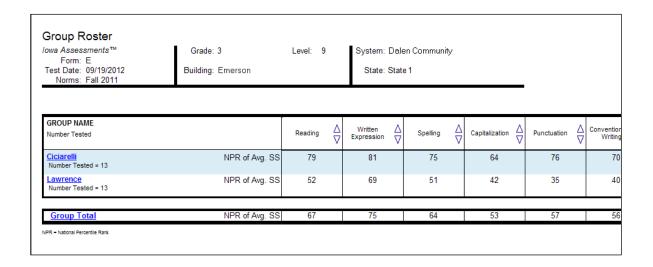

#### **Subgroup Roster**

The Subgroup Roster provides scores for all subgroups or a selected subgroup—gender, federal race/ethnicity, programs, and/or administrator codes. The scores are provided by test or composite. The top of each page of the Subgroup Roster provides the report scope and test information, including some or all of the following: assessment, form, test date, norms, grade, level, class, building, district, system, region, and state.

Subgroups are displayed by row. The name of each subgroup is shown in the first column; the next column provides the subgroup's selected score(s) for the test, composite, skill domain, or cognitive level. Under each **Subgroup Name**, the number of students tested in that subgroup is provided.

You can click a subgroup name to open the Group Profile for that subgroup.

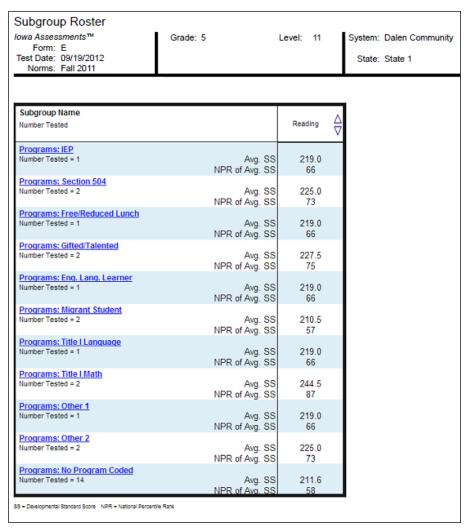

### **Group Profile**

#### Bar Graph

The Group Profile—Bar Graph provides a bar graph displaying the average scores by test and composite or by skill domain and cognitive level for the selected group(s)—class, building, district, system, region, or state. For each Group Profile, the results are the combined average of the highest group level selected when you create the report. For example, if you select the Building level, the average score will be the combined average for the selected classes in the Building.

The top of each page of the report provides the report scope and test information, including some or all of the following: group, assessment, form, test date, norms, grade, level, class, building, district (if applicable), system, region (if applicable), and state.

Under each test name, the number of students whose scores were used to calculate the average score is shown. This number may vary from the total number of students tested because occasionally a student's score for any or all tests is excluded from the group averages. For further details about this, refer to "Exclude Scores from Group Averages" in the Supplemental Coding Guide available through DataManager.

**Note:** You can click a subtest name to open the Group Profile for that subtest.

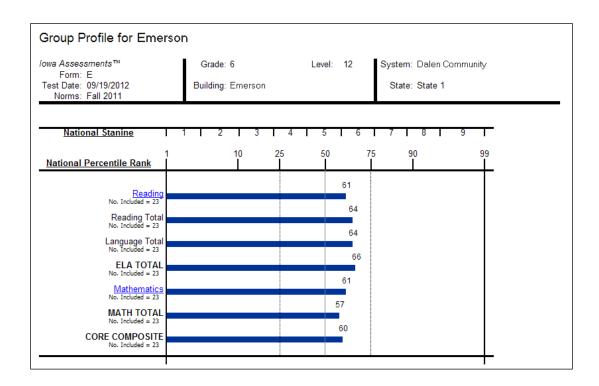

#### Longitudinal Line Graph

The Group Profile—Longitudinal Line Graph displays a series of line graphs showing the average test and composite scores of a specified group of students over time for up to five test administrations. For comparison purposes, the *Iowa Assessments* graphs also display a gray line representing the growth in achievement for the average student in the nation over the same period of time.

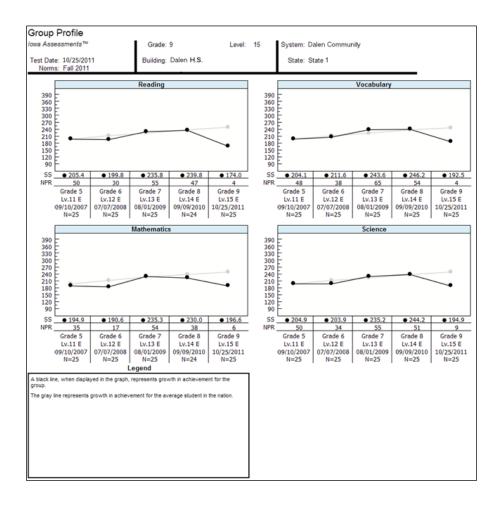

### College Readiness Summary

The Group Profile—College Readiness Summary displays pie charts showing the number and percent of the students in the group that are on track to enroll and succeed in postsecondary coursework. This option is available for Grades 6–12. The report displays charts for each of the selected college readiness test options, which includes Reading, Language, Mathematics, and Science.

College Readiness is determined by mapping the predicted ACT® score range, which is estimated using *lowa Assessments* test results, with defined targets of readiness as determined by ACT College Readiness Benchmarks.

Within the chart of any test, you can click the **Number** or **Percent** link for either group of students—**On Track** or **Not Yet on Track**—to open the Student Roster for that group of students.

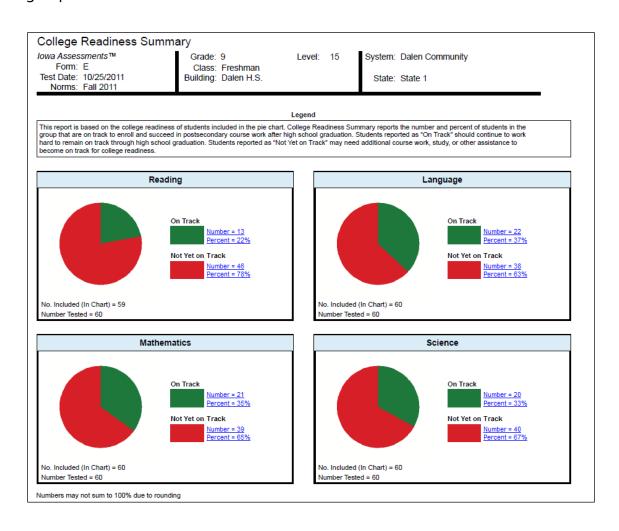

### Estimated Growth Summary

The Group Profile—Estimated Growth Summary provides pie charts for each content area displaying the number and percent of the students in the group that exceed, meet, or do not meet an estimated rate of growth. For each student in the group, the test and composite results of the current test administration are compared to a previous *Iowa Assessments* test administration to determine if that student met the estimated rate of growth. The results for all students in the group are combined to provide the group total. Note that only those students who took the current and previous test administrations are included in the group totals displayed in each pie chart.

Within the chart of any test, you can click the **Number** or **Percent** link for any group of students—**Exceeds Estimated Growth**, **Meets Estimated Growth**, or **Does Not Meet Estimated Growth**—to open the Student Roster for that group of students.

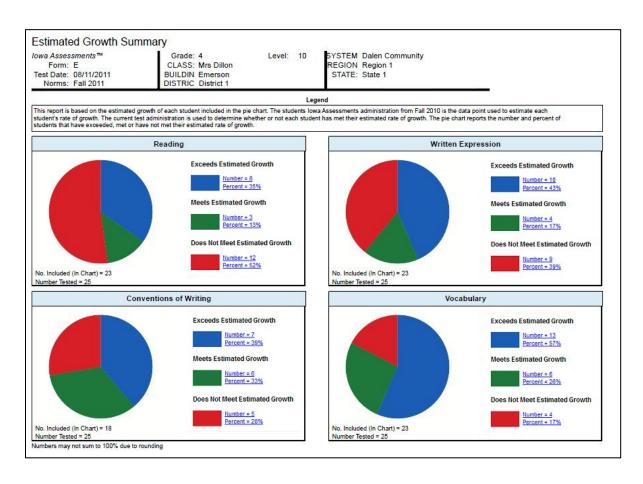

## **Scoring Service Print Style**

#### List of Student Scores

The List of Student Scores report provides the test and composite scores for each student in the selected group(s). The top portion of the report provides the report scope and test information, such as assessment, test date, norms, grade, class, building, district (if applicable), system, region (if applicable), and state. The first column of the report lists each student by name and includes some or all of the following: student ID, birth date, age at testing, form, level, and gender. The remaining columns provide the student's test and composite scores.

| A lowa<br>Assessments                               |                           |         | LIST OF STUDENT SCORES  Iowa Assessments™ |                       |                       |                       |                       |                       | System: Sy<br>Region: Re<br>State: St | gion 1                |                       | Form-Lavel: E-16 Test Date: 08/2011 Norms: Fall 2011 Grade: 10 Page: 1 |                        |                       |                         |              |                   |             |
|-----------------------------------------------------|---------------------------|---------|-------------------------------------------|-----------------------|-----------------------|-----------------------|-----------------------|-----------------------|---------------------------------------|-----------------------|-----------------------|------------------------------------------------------------------------|------------------------|-----------------------|-------------------------|--------------|-------------------|-------------|
| STUDENT NAME                                        | Birth Dat                 | e Level | (Gender)                                  | 1                     | E                     | nglish La             | nguage Ar             | ts                    | N                                     | lathematic            | s                     |                                                                        |                        | ři                    | COM-                    | PREDICTE     | D COLLEGE F       | READINESS   |
| I.D.Number<br>F-1 F-2 F-3 Code<br>A B C D E F G H I | Age<br>Program<br>J K L I |         | ΡZ                                        |                       | Reading               | Written<br>Expression | Vocabulary            | ELA TOTAL             | Mathe-<br>matics                      | Compu-<br>tation      | MATH<br>TOTAL         | CORE<br>COM-<br>POSITE                                                 | Social<br>Studies Scie | Science               | PLETE<br>COM-<br>POSITE | ACT<br>COMP. | SAT<br>C. READING | SAT<br>MATH |
| Barry, Colin<br>9470112414                          | 07/01<br>10-01            | 16<br>E | (M)                                       | SS<br>NPR<br>GE<br>NS | 202<br>11<br>5.0<br>2 | 200<br>9<br>4.8<br>2  | 227<br>16<br>6.8<br>3 | 205<br>7<br>5.1<br>2  | 195<br>3<br>4.4<br>1                  | 211<br>11<br>5.6<br>2 | 200<br>3<br>4.8<br>1  | 202<br>4<br>4.8<br>1                                                   | 198<br>9<br>4.6<br>2   | 199<br>9<br>4.7<br>2  | 201<br>3<br>4.8<br>1    | 8-12         | 200-310           | 200-300     |
| Brewster, Zachary<br>9470112413                     | 01/01<br>10-07            | 16<br>E | (M)                                       | SS<br>NPR<br>GE<br>NS | 202<br>11<br>5.0<br>2 | 215<br>17<br>5.8<br>3 | 191<br>3<br>4.2<br>1  | 207<br>8<br>5.3<br>2  | 189<br>2<br>4.0<br>1                  | 183<br>1<br>3.7<br>1  | 187<br>1<br>3.9<br>1  | 197<br>2<br>4.5<br>1                                                   | 216<br>18<br>6.0<br>3  | 207<br>13<br>5.3<br>3 | 202<br>4<br>4.9<br>1    | 7-12         | 200-300           | 200-300     |
| Chong-cuy, Daniel<br>9470112412                     | 08/01<br>10-00            | 16<br>E | (M)                                       | SS<br>NPR<br>GE<br>NS | 186<br>6<br>3.8<br>2  | 215<br>17<br>5.8<br>3 | 218<br>11<br>6.1<br>2 | 206<br>8<br>5.2<br>2  | 195<br>3<br>4.4<br>1                  | 242<br>32<br>8.1<br>4 | 211<br>8<br>5.6<br>2  | 208<br>7<br>5.3<br>2                                                   | 216<br>18<br>6.0<br>3  | 207<br>13<br>5.3<br>3 | 210<br>8<br>5.5<br>2    | 8-12         | 200-300           | 200-300     |
| Daley, Sean<br>9470112411                           | 08/01<br>10-00            | 16<br>E | (M)                                       | SS<br>NPR<br>GE<br>NS | 180<br>4<br>3.4<br>1  | 229<br>25<br>7.0<br>4 | 234<br>21<br>7.4<br>3 | 214<br>12<br>5.8<br>3 | 202<br>6<br>4.9<br>2                  | 190<br>3<br>4.2<br>1  | 198<br>2<br>4.6<br>1  | 208<br>6<br>5.2<br>2                                                   | 198<br>9<br>4.6<br>2   | 217<br>17<br>6.0<br>3 | 207<br>7<br>5.3<br>2    | 9-13         | 200-300           | 200-300     |
| Duca, Donald<br>9470112410                          | 02/01<br>10-06            | 16<br>E | (M)                                       | SS<br>NPR<br>GE<br>NS | 202<br>11<br>5.0<br>2 | 210<br>14<br>5.5<br>3 | 218<br>11<br>6.1<br>2 | 209<br>9<br>5.4<br>2  | 182<br>1<br>3.5<br>1                  | 183<br>1<br>3.7<br>1  | 182<br>1<br>3.6<br>1  | 196<br>2<br>4.4<br>1                                                   | 226<br>24<br>6.7<br>4  | 227<br>22<br>6.8<br>3 | 206<br>6<br>5.2<br>2    | 7-11         | 200-300           | 200-300     |
| Fung, Steven<br>9470112414                          | 12/01<br>09-08            | 16<br>E | (M)                                       | SS<br>NPR<br>GE<br>NS | 202<br>11<br>5.0<br>2 | 200<br>9<br>4.8<br>2  | 234<br>21<br>7.4<br>3 | 206<br>8<br>5.2<br>2  | 216<br>13<br>6.0<br>3                 | 211<br>11<br>5.6<br>2 | 214<br>10<br>5.8<br>2 | 210<br>8<br>5.4<br>2                                                   | 183<br>3<br>3.7<br>1   | 191<br>6<br>4.2<br>2  | 202<br>4<br>4.9<br>1    | 9-13         | 210-320           | 220-340     |
| Fusaro, Sophia<br>9470112411                        | 11/00<br>10-09            | 16<br>E | (F)                                       | SS<br>NPR<br>GE<br>NS | 219<br>19<br>6.2<br>3 | 196<br>7<br>4.5<br>2  | 201<br>5<br>4.9<br>2  | 204<br>7<br>5.0<br>2  | 189<br>2<br>4.0<br>1                  | 250<br>39<br>8.8<br>4 | 209<br>7<br>5.4<br>2  | 206<br>6<br>5.2<br>2                                                   | 190<br>6<br>4.1<br>2   | 172<br>1<br>3.0<br>1  | 198<br>2<br>4.6<br>1    | 7-11         | 200-300           | 200-300     |
| Gromko, Andrew<br>9470112413                        | 07/01<br>10-01            | 16<br>E | (M)                                       | SS<br>NPR<br>GE<br>NS | 186<br>6<br>3.8<br>2  | 215<br>17<br>5.8<br>3 | 218<br>11<br>6.1<br>2 | 206<br>8<br>5.2<br>2  | 209<br>9<br>5.4<br>2                  | 190<br>3<br>4.2<br>1  | 203<br>4<br>5.0<br>1  | 204<br>5<br>5.0<br>2                                                   | 167<br>1<br>2.7<br>1   | 191<br>6<br>4.2<br>2  | 196<br>1<br>4.5<br>1    | 9-13         | 200-300           | 200-320     |
| Hall, Luke<br>9470112412                            | 02/01<br>10-06            | 16<br>E | (M)                                       | SS<br>NPR<br>GE<br>NS | 219<br>19<br>6.2<br>3 | 190<br>5<br>4.1<br>2  | 210<br>8<br>5.5<br>2  | 203<br>6<br>5.0<br>2  | 173<br>1<br>3.0<br>1                  | 190<br>3<br>4.2<br>1  | 179<br>1<br>3.5<br>1  | 191<br>1<br>4.1<br>1                                                   | 183<br>3<br>3.7<br>1   | 191<br>6<br>4.2<br>2  | 190<br>1<br>4.0<br>1    | 6-10         | 200-300           | 200-300     |

#### Student Profile Narrative

The Student Profile Narrative report provides a table of each individual student's scores, a graph of the student's NPR, and a narrative overview of how to interpret and use the scores to assist in the student's educational development. The top portion of the report provides the student name, class name, report scope, and test information, such as assessment, test date, norms, grade, building, district (if applicable), system, region (if applicable), and state.

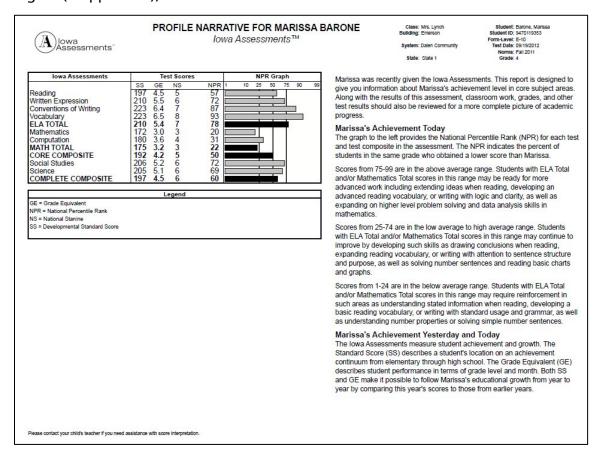

## Group Summary

The Group Summary report presents the average scores for a selected group. The top portion of the report provides the group or class name, report scope, and test information, such as assessment, test date, norms, grade, building, district (if applicable), system, region (if applicable), and state. The first column of the report lists the number of students in the group and the scores selected to appear on this report. The remaining columns list the average test and composite scores for the group.

| Alowa                                               | 100     | LASS SUMI<br>wa Assessm |            |                | Building<br>Distric<br>System<br>Region | s: WINDER<br>g: Bldg 1<br>t: District 1<br>n: System 1<br>n: Region 1<br>e: State 1 |                       | e: 08/2011<br>s: Fall 2011 | e:1            |
|-----------------------------------------------------|---------|-------------------------|------------|----------------|-----------------------------------------|-------------------------------------------------------------------------------------|-----------------------|----------------------------|----------------|
|                                                     |         |                         | En         | glish Language | Arts                                    |                                                                                     |                       | 6                          |                |
|                                                     | Reading | Language                | Vocabulary | ELA TOTAL      | Word Analysis                           | Listening                                                                           | EXTENDED ELA<br>TOTAL | Mathematics                | CORE COMPOSITE |
| Winder Level: 5/6<br>Number of Students Tested = 21 |         |                         |            |                |                                         |                                                                                     |                       |                            |                |
| Number of Students Included                         | 5       | 19                      | 18         | 5              | 18                                      | 20                                                                                  | 5                     | 19                         | 5              |
| Average Standard Score (SS)                         | 124.8   | 115.1                   | 109.6      | 114.4          | 106.9                                   | 125.2                                                                               | 112.8                 | 118.8                      | 113.4          |
| Average Standard Score based on 2005                | 123.4   | 125.7                   | 115.4      | 121.4          | 111.9                                   | 126.4                                                                               | 119.0                 | 118.9                      | 117.2          |
| Grade Equivalent of Average SS                      | K.4     | P.9                     | P.8        | P.9            | P.6                                     | K.3                                                                                 | P.8                   | K.0                        | K.0            |
| Grade Equivalent based on 2005 norms                | K.2     | K.4                     | P.9        | K 1            | P.8                                     | K.4                                                                                 | K O                   | K.0                        | K 1            |

## **Creating Iowa Assessments Reports**

Data Package: Platinum or Data Plus

**Role:** Account Holder, Administrator, Teacher, or Digital Resource & Reporting Access

On the **Create a Report** page, you specify the criteria that will appear in your report and run the report.

#### To create an Iowa Assessments report:

1. Click the **Application Switcher** button ( ) and select **Reports**.

Or

Click the **Reports** button ( ) located on the bottom left corner of the page.

Or

On the **Find Assessments** page, locate the test event for which you want to create a report and click the reports icon ( ) in the **Action** column.

The **Create a Report** page appears. On this page, you specify the types of data you want to appear in the report by selecting report criteria.

**Note:** The availability of report options on the **Create a Report** page will vary depending on how your account is set up. You are able to create and view reports only for your own location level and below. As you make selections on this page, the subsequent report options and the selections available within those report options will vary.

If your location level allows you to view reports at multiple locations, you are provided with a list of reporting keys at the top of the **Select Report Criteria** box. This allows you to select the reporting key associated with a specific location for which you want to create a report.

- 2. If you have more than one reporting key, select a reporting key in the **Select Report Criteria for** list.
- 3. In the **Select Report Criteria** box, change the default report options for each field to the selections you want to see in your report.

For *lowa Assessments* reports, the following report options apply:

- a. In the Assessment list, select lowa Assessments.
- b. In the **Test Administration Date** list, select the test date for your report. The test date includes the test administration name.
- c. In the **Display Type** list, select the type of report you want to see. Descriptions for each Display Type are provided on the following page.

- Data Export provides a file in a standard or custom template containing the testing data that can be exported in various formats (available to users with Account Holder and Administrator roles only)
- Student Roster provides scores by test and composite or skill domain and cognitive level for each student in the selected group
- Multimeasure Student Roster allows you to create a multiple-column report (up to ten columns) that provides scores by test and composite or skill domain and cognitive level for multiple test administrations, test types, grades, and levels for each student in the selected group. This report also provides a Performance Band option, which allows you to specify performance indicator labels and values that color code the test results for each student.
- List of Student Scores (Scoring Service Print Style) provides a list of each student's test and composite scores for the selected content areas
- Student Profile provides one of the following graphs:
  - Bar Graph, which displays the test and composite scores or skill domain and cognitive level for each student in the selected group(s)
  - Bar Graph with Confidence Interval, which provides the test and composite scores as the bar graph with the addition of a confidence band displaying the margin of error for each score
  - o Longitudinal Line Graph, which tracks a student's scores over time
  - Balanced Assessment Line Graph, which shows both *Iowa Assessments* and *Riverside Interim Assessments* results over time
- Student Profile Narrative (Scoring Service Print Style) provides test and composite scores for an individual student as well as descriptions to aid in interpreting and using the scores
- Group Roster provides test and composite scores or skill domain and cognitive level scores for each selected group—class, building, district, system, region, or state
- Subgroup Roster provides test or composite scores for all subgroups or a selected subgroup—gender, federal race/ethnicity, programs, and/or administrator codes
- Group Profile provides one of the following graphs:
  - Bar Graph, which displays the average test and composite scores or skill domain and cognitive level scores for the selected group(s)—class, building, district, system, region, or state
  - Longitudinal Line Graph, which tracks a group's average test and composite scores over time

- College Readiness Summary, which displays the number and percent of the students in the group that are on track to enroll and succeed in postsecondary coursework; available for Grades 6–12
- Estimated Growth Summary, which displays the number and percent of students in the group that have met an estimated rate of growth based on the test and composite results of a previous *lowa Assessments* test administration compared to the current test administration
- Group Summary (Scoring Service Print Style) provides the average test and composite scores for the selected group
- d. Select the grade or level using one of the following options:
  - In the Grade/Level list, select the grade and test level for your report.
  - In the **Grade** list, select any or all grades to include on your report. (This option is available for Scoring Service Print Style reports only.)

Only those grades and levels that were tested are available for selection.

 e. In the Level of Analysis list, select either Test and Composite Analysis or Skill Domain Analysis.

**Note:** This report option is not displayed for **Data Export** or **Scoring Service Print Style** reports. Data Export automatically provides both test and composite and skill domain data. The Scoring Service Print Style (SSPS) reports provide test and composite data only.

f. Use the following table to select the remaining report options.

**Note:** The report options and selections vary depending on your **Level of Analysis** selection. The following abbreviations will indicate which report options apply to the Level of Analysis selection: **Test and Composite Analysis (TC)**; **Skill Domain Analysis (SD)**.

| Option          | Selections                          | Level of<br>Analysis | Applies to  |
|-----------------|-------------------------------------|----------------------|-------------|
| Export Template | Standard                            |                      | Data Export |
|                 | Custom Data Fields (selected below) |                      |             |
| Export Format   | ASCII Fixed-Width (.txt file)       |                      | Data Export |
|                 | ASCII Tab-Delimited (.txt file)     |                      |             |
|                 | ASCII Comma-Delimited (.txt file)   |                      |             |
|                 | ASCII Pipe-Delimited (.txt file)    |                      |             |

Iowa Assessments Report Options, continued

| Option                                                                                                | Selections                                                                                                    | Level of<br>Analysis | Applies to  |
|----------------------------------------------------------------------------------------------------|----------------------------------------------------------------------------------------------------|----------------------|-------------|
| Export Headings (Option is available if your selection for Export Template is Custom Data Fields.)    | <ul> <li>Yes</li> <li>No</li> <li>Note: If your Export Format selection is ASCII Fixed-Width, then this option defaults to No because that format does not allow headings.</li> </ul>                                                                                                    |                      | Data Export |
| Custom Data Fields (Option is available if your selection for Export Template is Custom Data Fields.) | i. Click None to open the Custom Data Fields selection page.  ii. In the Available box on the left side of the page, click the plus sign (+) to expand each category and view the available fields. To collapse a category, click the negative sign (-).  iii. Add fields by clicking the desired field to highlight it and then clicking the Add button. The field displays in the Selected box on the right side of the page.  Custom Data Fields  Selected  Selected |                      | Data Export |
|                                                                                                    | placement.  To change the name of a selected field, double-click the field name in the Selected box and type the new field name.  To change the field length of a selected field, double-click the field length in the Selected box and type the new field length.  When all desired fields are selected and placed in the desired order, click OK. The categories of your custom selections are listed in the Custom Data Field on the Create a Report page.                                                                                                    |                      |             |

Iowa Assessments Report Options, continued

| Selections                                                                                                    | Level of<br>Analysis                                                                                                    | Applies to                                                                                                    |
|----------------------------------------------------------------------------------------------------|----------------------------------------------------------------------------------------------------|----------------------------------------------------------------------------------------------------|
| <ul> <li>Bar Graph</li> <li>Bar Graph with Confidence Interval</li> <li>Balanced Assessment Line Graph</li> <li>Longitudinal Line Graph</li> </ul>                                                                                                    | TC                                                                                                    | Student Profile                                                                                                    |
| Bar Graph                                                                                                    | SD                                                                                                    | Student Profile<br>Group Profile                                                                                                    |
| <ul><li>Bar Graph</li><li>Bar Graph with Confidence Interval</li></ul>                                                                                                    | TC                                                                                                    | Student Profile<br>Narrative (SSPS                                                                                                    |
| <ul> <li>Bar Graph</li> <li>Longitudinal Line Graph</li> <li>College Readiness Summary (available for Grades 6–12)</li> <li>Estimated Growth Summary</li> </ul>                                                                                                    | TC                                                                                                    | Group Profile                                                                                                    |
| <ul> <li>Common Core State Standard Domains</li> <li>Iowa Assessments Domains</li> <li>Texas Essential Knowledge and Skills (Texas only; not available for Multimeasure Student Roster)</li> </ul>                                                                                                    | SD                                                                                                    | Student Roster<br>Multimeasure<br>Student Roster<br>Student Profile<br>Group Roster<br>Group Profile                                                                                                    |
| <ul> <li>National Percentile Rank</li> <li>National Percentile Rank/2005 Norms</li> <li>National Percentile Rank/Predicted National Percentile Rank/DIFF</li> <li>Normal Curve Equivalent</li> <li>Grade Equivalent</li> <li>Grade Equivalent/2005 Norms</li> <li>Grade Equivalent /Predicted Grade Equivalent/DIFF</li> <li>Standard Score</li> <li>Standard Score/2005 Norms</li> <li>Standard Score/Predicted Standard Score/DIFF</li> <li>National Stanine</li> <li>National Stanine</li> <li>National Stanine/2005 Norms</li> <li>Catholic/Private Percentile Rank</li> <li>High Socioeconomic Status Percentile Rank (HSES)</li> <li>Low Socioeconomic Status Percentile Rank (LSES)</li> <li>Lexile® Measure</li> <li>Quantile® Measure</li> <li>Local Percentile Rank (if ordered)</li> </ul> | TC                                                                                                    | Student Roster<br>Multimeasure<br>Student Roster                                                                                                    |
|                                                                                                    | <ul> <li>Bar Graph with Confidence Interval</li> <li>Balanced Assessment Line Graph</li> <li>Longitudinal Line Graph</li> <li>Bar Graph</li> <li>Bar Graph</li> <li>Bar Graph with Confidence Interval</li> <li>Bar Graph</li> <li>Longitudinal Line Graph</li> <li>College Readiness Summary (available for Grades 6–12)</li> <li>Estimated Growth Summary</li> <li>Common Core State Standard Domains</li> <li>Iowa Assessments Domains</li> <li>Texas Essential Knowledge and Skills (Texas only; not available for Multimeasure Student Roster)</li> <li>National Percentile Rank</li> <li>National Percentile Rank/Predicted National Percentile Rank/DIFF</li> <li>Normal Curve Equivalent</li> <li>Grade Equivalent</li> <li>Grade Equivalent /Predicted Grade Equivalent/DIFF</li> <li>Standard Score</li> <li>Standard Score/Predicted Standard Score/DIFF</li> <li>National Stanine</li> <li>National Stanine</li> <li>National Stanine</li> <li>National Stanine</li> <li>National Stanine</li> <li>National Stanine</li> <li>National Stanine</li> <li>National Stanine Percentile Rank</li> <li>High Socioeconomic Status Percentile Rank (LSES)</li> <li>Low Socioeconomic Status Percentile Rank (LSES)</li> <li>Lexile® Measure</li> </ul> | Bar Graph Bar Graph with Confidence Interval Balanced Assessment Line Graph Longitudinal Line Graph Bar Graph Bar Graph Bar Graph Bar Graph Bar Graph Bar Graph Bar Graph Bar Graph Bar Graph Bar Graph Bar Graph Bar Graph  Bar Graph  College Readiness Summary (available for Grades 6–12) Estimated Growth Summary Common Core State Standard Domains Iowa Assessments Domains Texas Essential Knowledge and Skills (Texas only; not available for Multimeasure Student Roster)  National Percentile Rank/Predicted National Percentile Rank/DIFF Normal Curve Equivalent Grade Equivalent (Predicted Grade Equivalent/DIFF Standard Score Standard Score/Predicted Standard Score/DIFF National Stanine National Stanine National Stanine National Stanine Standard Score/Predicted Standard Score/DIFF National Stanine National Stanine National Stanine Standard Score/Predicted Standard Score/DIFF National Stanine National Stanine National Stanine/2005 Norms Catholic/Private Percentile Rank High Socioeconomic Status Percentile Rank (HSES) Low Socioeconomic Status Percentile Rank (LSES) Lexile® Measure Quantile® Measure |

Iowa Assessments Report Options, continued

| Option                      | Selections                                                          | Level of<br>Analysis | Applies to              |
|-----------------------------|---------------------------------------------------------------------|----------------------|-------------------------|
| Score(s)                    | National Percentile Rank                                            | TC                   | List of                 |
| (select up to 9)            | National Percentile Rank/2005 Norms                                 |                      | Student<br>Scores       |
|                             | Raw Score                                                           |                      | (SSPS)                  |
|                             | National Percentile Rank/Predicted National Percentile<br>Rank/DIFF |                      |                         |
|                             | Normal Curve Equivalent                                             |                      |                         |
|                             | Grade Equivalent                                                    |                      |                         |
|                             | Grade Equivalent/2005 Norms                                         |                      |                         |
|                             | Grade Equivalent / Predicted Grade Equivalent / DIFF                |                      |                         |
|                             | Standard Score                                                      |                      |                         |
|                             | Standard Score/2005 Norms                                           |                      |                         |
|                             | Standard Score/Predicted Standard Score/DIFF                        |                      |                         |
|                             | National Stanine                                                    |                      |                         |
|                             | National Stanine/2005 Norms                                         |                      |                         |
|                             | Catholic/Private Percentile Rank                                    |                      |                         |
|                             | High Socioeconomic Status Percentile Rank (HSES)                    |                      |                         |
|                             | Low Socioeconomic Status Percentile Rank (LSES)                     |                      |                         |
|                             | Lexile <sup>®</sup> Measure                                         |                      |                         |
|                             | Quantile® Measure                                                   |                      |                         |
|                             | Local Percentile Rank (if ordered)                                  |                      |                         |
|                             | Local Stanine (if ordered)                                          |                      |                         |
| Score(s)                    | Percent Correct                                                     | SD                   | Student                 |
| (for Student                | Raw Score                                                           |                      | Roster                  |
| Roster, select up to 3; for | No. Att/No. of Items                                                |                      | Multimeasure<br>Student |
| Multimeasure                |                                                                     |                      | Roster                  |
| Student Roster, select 1)   |                                                                     |                      |                         |

Iowa Assessments Report Options, continued

| Option                       | Selections                                                                                                    | Level of<br>Analysis                                        | Applies to                                |
|------------------------------|----------------------------------------------------------------------------------------------------|-------------------------------------------------------------|-------------------------------------------|
| Score(s)<br>(select 1)       | If your Then the Score( Display Options selection is:                                                                                                    | TC (s) options are:                                         | Student<br>Profile                        |
|                              | National Percentage     Rank/National     Grade Equival Score     Normal Curve Equivalent/Natank     Local Percent Stanine (if order                                                                                                    | I Stanine Ilent/Standard ational Percentile iile Rank/Local |                                           |
|                              | Bar Graph with Confidence Interval  National Percent Stanine                                                                                                    | tile Rank/National                                          |                                           |
|                              | Balanced Standard Score Assessment Line Iowa Assessmer Graph Score (eSS)                                                                                                    | · · ·                                                       |                                           |
|                              | Grade Equival Percentile Rai     Standard Sco     Percentile Rai     Normal Curve     Equivalent/Nai     Rank                                                                                                    | nk<br>re/National<br>nk                                     |                                           |
| Score(s)<br>(select up to 5) | <ul> <li>Predicted National Percentile Rank</li> <li>Normal Curve Equivalent</li> <li>Grade Equivalent</li> <li>Standard Score</li> <li>National Stanine</li> <li>Lexile<sup>®</sup> Measure</li> <li>Quantile<sup>®</sup> Measure</li> <li>Local Percentile Rank (if ordered)</li> <li>Local Stanine (if ordered)</li> </ul> | TC                                                          | Student<br>Profile<br>Narrative<br>(SSPS) |

| Option           | Report Options, continued Selections |                                                                                                    | Level of | Applies to         |
|------------------|--------------------------------------|----------------------------------------------------------------------------------------------------|----------|--------------------|
|                  |                                      |                                                                                                    | Analysis |                    |
| Score(s)         | NPR of Avg. SS                       |                                                                                                    | TC       | Group Roster       |
| (select up to 5) | NPR of Avg. 05SS                     |                                                                                                    |          | Subgroup<br>Roster |
|                  | NCE of Avg. SS                       |                                                                                                    | riostei  |                    |
|                  | GE of Avg. SS                        |                                                                                                    |          |                    |
|                  | GE of Avg. 05SS                      |                                                                                                    |          |                    |
|                  | Avg. SS                              |                                                                                                    |          |                    |
|                  | • Avg. 05SS                          |                                                                                                    |          |                    |
|                  | NS of Avg. SS                        |                                                                                                    |          |                    |
|                  | NS of Avg. 05SS                      |                                                                                                    |          |                    |
|                  | PrivPR of Avg. SS (if                | ordered)                                                                                                    |          |                    |
|                  | SCHPR of Avg. SS (if                 | ordered)                                                                                                    |          |                    |
|                  | HSES PR of Avg. SS                   |                                                                                                    |          |                    |
|                  | LSES PR of Avg. SS                   |                                                                                                    |          |                    |
|                  | Number Included                      |                                                                                                    |          |                    |
|                  | Percent of Students i                |                                                                                                    |          |                    |
|                  |                                      | 50–74<br>25–49                                                                                                    |          |                    |
|                  |                                      | 1–24                                                                                                    |          |                    |
|                  | Number of Students i                 | n NPR Range: 75–99                                                                                                    |          |                    |
|                  |                                      | 50–74                                                                                                    |          |                    |
|                  |                                      | 25–49<br>1–24                                                                                                    |          |                    |
| Score(s)         | Avg. Percent Correct                 | 1-24                                                                                                    | SD       | Group Roster       |
| (select up to 2) | Number Included                      |                                                                                                    | J JD     | Group Noster       |
|                  | • Number included                    |                                                                                                    |          |                    |
| Score(s)         | If your <b>Display</b>               | Then the <b>Score(s)</b> options are:                                                                                                    | TC       | Group Profile      |
| (select 1)       | Options selection is:                | `,'                                                                                                    |          |                    |
|                  |                                      |                                                                                                    |          |                    |
|                  |                                      | National Percentile     Rank/National Stanine                                                                                                    |          |                    |
|                  |                                      | Grade Equivalent/Standard                                                                                                    |          |                    |
|                  | Bar Graph                            | Score                                                                                                    |          |                    |
|                  |                                      | Normal Curve                                                                                                    |          |                    |
|                  |                                      | Equivalent/National                                                                                                    |          |                    |
|                  |                                      | Percentile Rank                                                                                                    |          |                    |
|                  |                                      | Grade Equivalent/National                                                                                                    |          |                    |
|                  |                                      | Percentile Rank                                                                                                    |          |                    |
|                  | Longitudinal Line                    | Standard Score/National                                                                                                    |          |                    |
|                  | Graph                                | Percentile Rank                                                                                                    |          |                    |
|                  |                                      | Normal Curve     Transition of Marking of Marking |          |                    |
|                  |                                      | Equivalent/National Percentile Rank                                                                                                    |          |                    |
|                  |                                      | . 5.55                                                                                                    |          |                    |

Iowa Assessments Report Options, continued

| Option                                                                   | Selections                                                                                                    | Level of<br>Analysis | Applies to                                                                                                    |
|--------------------------------------------------------------------------|----------------------------------------------------------------------------------------------------|----------------------|----------------------------------------------------------------------------------------------------|
| Score(s) (select up to 13)                                               | <ul> <li>NPR of Avg. SS</li> <li>National Percentile Rank/2005 Norms</li> <li>Normal Curve Equivalent</li> <li>GE of Avg. SS</li> <li>Grade Equivalent/2005 Norms</li> <li>Avg. SS</li> <li>Standard Score/2005 Norms</li> <li>NS of Avg. SS</li> <li>NS of Avg. SS</li> <li>PrivPR of Avg. SS (if ordered)</li> <li>SCHPR of Avg. SS (if ordered)</li> <li>HSES PR of Avg. SS</li> <li>LSES PR of Avg. SS</li> </ul>                                                                                                    | TC                   | Group Summary<br>(SSPS)                                                                                                    |
| Students<br>Coded in Office<br>Use                                       | Included     Excluded     Note: Students Coded in Office Use refers to the "Office Use Only" section of a student answer document; this section allows an administrator to identify individual students whose test scores are to be excluded from any group averages.  If you select Included, then the excluded coding is overridden and those test scores will be used in computing any group averages.  If you select Excluded, then the excluded test scores will not be used in computing any group averages, but those test scores will be reported on individual student score reports. | TC and<br>SD         | Student Roster<br>(TC only)<br>Group Roster<br>Subgroup Roster<br>Group Profile<br>Group Summary<br>(SSPS)                                                           |
| Composite<br>Calculations<br>Options<br>(select 1 from<br>each category) | Math Computation     Include in Math Total     Exclude from Math Total     Extended ELA Total     Included in Core and Complete Composite Calculation     Excluded from Core and Complete Composite Calculation                                                                                                    | TC                   | Student Roster Multimeasure Student Roster List of Student Scores (SSPS) Student Profile Student Profile Narrative (SSPS) Group Roster Subgroup Roster Group Profile |

Iowa Assessments Report Options, continued

| Option                                                                                                    | Selections                                                                                                    | Level of<br>Analysis | Applies to                                                                                                    |
|----------------------------------------------------------------------------------------------------|----------------------------------------------------------------------------------------------------|----------------------|----------------------------------------------------------------------------------------------------|
| Content Scope                                                                                                    | Student Roster, Multimeasure Student Roster, Student Profile, Group Roster, Group Profile (Bar Graph or Longitudinal Line Graph):  Select any or all tests and composites to include on the report.  Group Profile (College Readiness Summary):  Select any or all of the college readiness test options (Reading, Language, Mathematics, Science) to include on the report.  Subgroup Roster:  Select one test or composite to include on the report.  Note: Only those tests administered to the Grades/Levels selected will be available.                                                                                                    | TC and<br>SD         | Student Roster<br>Multimeasure<br>Student Roster<br>Student Profile<br>Group Roster<br>Subgroup Roster<br>Group Profile |
| Sub Content<br>Scope                                                                                                    | Select any or all of the skill domains and cognitive levels associated with the tests that were administered. Skills listed differ depending on Level and Skill Domain Classification selections.                                                                                                    | SD                   | Student Roster Multimeasure Student Roster Student Profile Group Roster Group Profile                                   |
| Performance Band                                                                                                    | (Optional) In the <b>from</b> and <b>to</b> boxes, type the performance indicator value range to be applied to any or all of the color categories. Enter the low value in the <b>from</b> box and the high value in the <b>to</b> box.  Note: You can change the performance band labels by typing different text in the label field for any or all of the categories.  Green Category from to Tyellow Category from to Tyellow Category from to Tyellow Category from to Tyellow Category from Tyellow Category from Tyellow Category from Tyellow Category from Tyellow Category from Tyellow Category from Tyellow Category from Tyellow Category from Tyellow Category from Tyellow Category Tyellow Category From Tyellow Category Tyellow Category Tyellow Category From Tyellow Category Tyellow Category Tyello | TC and<br>SD         | Multimeasure<br>Student Roster                                                                                          |
| Sort Direction<br>(select 1)                                                                                                   | <ul> <li>A–Z by Student last name</li> <li>Ascending by Test/Composite</li> <li>Descending by Test/Composite</li> </ul>                                                                                                    | тс                   | List of Student<br>Scores (SSPS)                                                                                        |
| Sort by Subtest (Option available if Sort Direction selection is Ascending by Test/Composite or Descending by Test/Composite.) | Select a test or composite by which to sort the report.                                                                                                    | TC                   | List of Student<br>Scores (SSPS)                                                                                        |

Iowa Assessments Report Options, continued

| Option                                                                                              | Selections                                                                                                    | Level of<br>Analysis | Applies to                          |
|----------------------------------------------------------------------------------------------------|----------------------------------------------------------------------------------------------------|----------------------|-------------------------------------|
| Show Reading Total                                                                                  | Select whether to show the Reading Total on the report. (Default is No.)                                                                                                    | TC                   | Student Profile<br>Narrative (SSPS) |
|                                                                                                    | • Yes                                                                                                    |                      |                                     |
|                                                                                                    | • No                                                                                                    |                      |                                     |
|                                                                                                    | Note: Reading Total = (Reading Test Score + Vocabulary Test Score) / 2                                                                                                    |                      |                                     |
| Home Reporting                                                                                      | All English                                                                                                    | TC                   | Student Profile                     |
|                                                                                                    | All Spanish                                                                                                    |                      | Narrative (SSPS)                    |
|                                                                                                    | As Coded - English for students coded 1;     Spanish for students coded 2                                                                                                    |                      |                                     |
| Region, System, District, Building, and/or Class (Location options vary depending on your setup and | Data Export, Student Roster, Multimeasure                                                                                                    | TC and               | Data Export                         |
|                                                                                                    | Student Roster, Group Roster, Subgroup                                                                                                    | SD                   | Student Roster                      |
|                                                                                                    | Roster, Group Profile:  For each location option, select one or                                                                                                    |                      | Multimeasure Student<br>Roster      |
|                                                                                                    | select All to include all locations.  Note: Only the highest-level location option displays, defaulted to All. If you change the selection from All to another selection, then the next highest location level will appear. This continues for all location options available.  List of Student Scores (SSPS), Student Profile, Student Profile Narrative (SSPS), |                      | List of Student Scores (SSPS)       |
| permissions.)                                                                                       |                                                                                                    |                      | Student Profile                     |
|                                                                                                    |                                                                                                    |                      | Student Profile<br>Narrative (SSPS) |
|                                                                                                    |                                                                                                    |                      | Group Roster                        |
|                                                                                                    |                                                                                                    |                      | Subgroup Roster                     |
|                                                                                                    |                                                                                                    |                      | Group Profile                       |
|                                                                                                    | Group Summary (SSPS):  Select one for each location option available.                                                                                                    |                      | Group Summary<br>(SSPS)             |
| Student                                                                                             | Select one student or select <b>All</b> to include all students in the selected class.                                                                                                    | TC and<br>SD         | Student Profile                     |

Iowa Assessments Report Options, continued

| Option Option                                                                                                    | Selections                                                                                                    | Level of<br>Analysis | Applies to                                                                                                   |
|----------------------------------------------------------------------------------------------------|----------------------------------------------------------------------------------------------------|----------------------|----------------------------------------------------------------------------------------------------|
| Longitudinal Types                                                                                                    | Same Grade, All Students                                                                                                    | TC                   | Group Profile                                                                                                |
|                                                                                                    | Consecutive Grades, All Students                                                                                                    |                      |                                                                                                    |
| Test Administrations (Option is available if your Display Option selection is Balanced Assessment Line Graph, Longitudinal Line Graph, or Estimated Growth Summary.) | Student Profile (Balanced Assessment Line Graph or Longitudinal Line Graph), Group Profile (Longitudinal Line Graph):  Select up to four test administrations.  If multiple assessments exist for a given date, point to the test administration date and a list of grades/levels opens; select one from each list.  Note: The default selections are the five most recent test administrations, including the previously selected Test Administration Date (step 3-b), which is set as the end point for the graph.  Group Profile (Estimated Growth Summary):  Select one test administration to be the growth starting point for the report.  Note: The default selections are the two most recent test administrations, including the previously selected Test Administration Date (step 3-b), which is set as the growth end point for the report. | TC                   | Student Profile Group Profile                                                                                |
| Population Filters                                                                                                    | Student Roster, List of Student Scores (SSPS), Group Roster, Group Profile (Bar Graph, Longitudinal Line Graph, or Estimated Growth Summary), Group Summary (SSPS): (Optional) Select one category within each subgroup.  Group Profile (College Readiness Summary): (Optional) Select one subgroup or All Subgroups.  Subgroup Roster: Select one subgroup or All Subgroups.                                                                                                    | TC and<br>SD         | Student Roster List of Student Scores (SSPS) Group Roster Subgroup Roster Group Profile Group Summary (SSPS) |

Iowa Assessments Report Options, continued

| Option | Selections                                                                                                    | Level of<br>Analysis | Applies to         |
|--------|----------------------------------------------------------------------------------------------------|----------------------|--------------------|
| (      | Student Roster, Group Roster, Subgroup Roster:                                                                                                    | TC and               | Student Roster     |
|        | (Optional) To filter reports, do the following:                                                                                                    | SD                   | Multimeasure       |
|        | i. In the <b>Score Filters</b> list, click <b>None</b> . The filter box                                                                                                    |                      | Student Roster     |
|        | opens displaying the filter options available for the report. These options vary depending on the type of                                                                                                    |                      | Group Roster       |
|        | report. These options vary depending on the type of report.                                                                                                    |                      | Subgroup<br>Roster |
|        | Score: National Percentile • Content Area: Reading • Is equal to  AND • Score: National Percentile • Content Area: Reading • Is equal to  AND • Score: National Percentile • Content Area: Reading • Is equal to  Clear Filters                                                                                                    |                      |                    |
|        | ii. In the <b>Score</b> list, select a score to filter the results by that score.                                                                                                    |                      |                    |
|        | Note: Lexile, Quantile, NPR range (quartile), and eSS are not available for filtering because these scores are represented by ranges.                                                                                                    |                      |                    |
|        | iii. In the <b>Content Area</b> list, select one of the tests, composites, or skill domains.                                                                                                    |                      |                    |
|        | <ul><li>iv. Select a relational operator (is equal to, is greater than, etc.) from the list and type a value in the box.</li></ul>                                                                                                    |                      |                    |
|        | <ul> <li>If needed, specify one or two additional filters by<br/>selecting AND or OR in the AND/OR list and repeat<br/>steps ii-iv.</li> </ul>                                                                                                    |                      |                    |
|        | Note: Selecting AND adds the additional filter requirement to the previous filter(s); the results contain only those values that meet both filter requirements. (For example: If your filter states "greater than 40 AND less than 50," then the results include only values between 41 and 49.) Selecting OR includes the additional filter results together with the results of the previous filter(s); the results contain those values that meet either of the filter requirements. (For example: If your filter states "greater than 90 OR less than 10" on a scale of 0 to 99, then the results include values 91 to 99 and values 0 to 9.) |                      |                    |
|        | vi. To remove the filter(s), click <b>Clear Filters</b> .                                                                                                    |                      |                    |

Iowa Assessments Report Options, continued

| Option                                            | Selections                                                                                                    | Level of<br>Analysis | Applies to                                                                                   |
|---------------------------------------------------|----------------------------------------------------------------------------------------------------|----------------------|----------------------------------------------------------------------------------------------|
| Score Filters, continued                          | Multimeasure Student Roster:  (Optional) To filter reports, do the following:  i. Click the column number to select the column of the report to which you want to apply the filter and then click None in the Score Filters list. The filter box appears with the score for the selected column displayed in the Score box.                                                                                          | TC and<br>SD         | Student<br>Roster<br>Multimeasure<br>Student<br>Roster<br>Group Roster<br>Subgroup<br>Roster |
|                                                   | Note: Lexile, Quantile, NPR range (quartile), and eSS are not available for filtering because these scores are represented by ranges.  ii. Select a relational operator (is equal to, is greater than, etc.) from the list and type a value in the box.  iii. If needed, specify filters for additional columns by clicking the Column number and then click None in the Score Filters list. The filter box appears. |                      |                                                                                              |
|                                                   | iv. Select AND or OR in the AND/OR list and repeat step ii.  Note: Selecting AND adds the additional filter requirement to the previous filter(s); the results contain only those values that meet both filter requirements. Selecting OR includes the additional filter results together with the results of the previous                                                                                           |                      |                                                                                              |
|                                                   | filter results together with the results of the previous filter(s); the results contain those values that meet either of the filter requirements.  v. To remove the filter(s), click Clear Filters.                                                                                                    |                      |                                                                                              |
| Score Warning/<br>Indicator Filters<br>(select 1) | (Optional) To filter reports by score warning/indicator, do the following:  i. In the Score Warning/Indicator Filters list, click None. The filter box appears.                                                                                                    | TC and<br>SD         | Student<br>Roster                                                                            |
|                                                   | ii. In the Score/Warning Indicator list, select the Items Attempted/Completion Criteria.    Score Warningfindicator: F = Rems Attempted/Completion Criteria   Excluded                                                                                                    |                      |                                                                                              |

Continued on next page...

| Option                                                                                                    | Selections                                                                                                    | Level of<br>Analysis | Applies to                                |
|----------------------------------------------------------------------------------------------------|----------------------------------------------------------------------------------------------------|----------------------|-------------------------------------------|
| Display Actual/Predicted Scores (Option is available if your Score(s) selections include NPR/PNPR/DIFF, GE/PGE/DIFF, or SS/PSS/DIFF.) | <ul><li>Suppress Middle 68%</li><li>Suppress Middle 80%</li><li>Suppress Middle 90%</li></ul>                                                                                                    | TC                   | List of<br>Student<br>Scores<br>(SSPS)    |
| Group By                                                                                                    | Select a location option to specify the sequencing of reports. Within each group, student records appear in alphabetical order.  System District Building Class (Location options vary depending on your setup and permissions.) | TC                   | Student<br>Profile<br>Narrative<br>(SSPS) |
| Show Predicted Scores                                                                                                    | Select whether to show predicted scores on the report. (Default is No.)  • Yes  • No                                                                                                    | TC                   | Group<br>Summary<br>(SSPS)                |

• Display Options selection is Longitudinal Line Graph and Score(s) selection is Standard Score/National Percentile Rank.

| Growth Start Point<br>Type | <ul> <li>lowa Assessments</li> <li>Growth Goal (selected below)</li> <li>If you select lowa Assessments, you must select an lowa Assessments test administration in the Growth Start</li> <li>Point field for the starting point of the growth goal line.</li> <li>If you select Growth Goal, you must select a PR in the Growth Goal field.</li> </ul>          | тс | Student<br>Profile |
|----------------------------|----------------------------------------------------------------------------------------------------|----|--------------------|
| Growth Start Point         | Select an <i>Iowa Assessments</i> test administration date as the starting point of the growth goal line.                                                                                                    | TC | Student<br>Profile |
| Growth End Point           | Select a season (fall, midyear, or spring) and a corresponding year as the ending point of the graph.                                                                                                    | TC | Student<br>Profile |
| Growth Goal                | If your <b>Growth Start Point Type</b> is <b>Iowa Assessments</b> , select one of the following options:  • Estimated Growth  • College Readiness (Mathematics only, Grades 6–12)  • PR (from 10 <sup>th</sup> to 99 <sup>th</sup> )  If your <b>Growth Start Point Type</b> is <b>Growth Goal</b> , select the PR (from 10 <sup>th</sup> to 99 <sup>th</sup> ). | TC | Student<br>Profile |

4. If you selected a **Display Type** of Multimeasure Student Roster, click **Add Column** to create the next column in the report. As columns are added to the report, a series of up to ten numbers (corresponding to the columns) appears in the lower left corner.

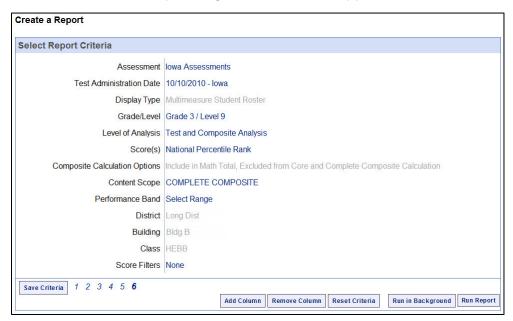

- To edit the report options of one of the columns, click the number corresponding to that column.
- To delete a column, select the column to be deleted and click Remove Column.
- To clear all selections (including the **Display Type**) and return to the default options, click **Reset Criteria**.

**Note:** The Region, System, District, Building, and/or Class selections that you make in the first column apply to all the columns in the report.

- 5. (Optional) To save the current selection criteria for future use, do the following:
  - a. Click **Save Criteria** in the lower left corner of the page. A **Save Report Criteria** dialog box opens. The report name defaults to the **Display Type** of the report.

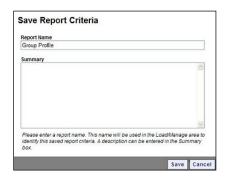

b. Type in the **Report Name** box to change or add to the name of the saved selection criteria. If you wish to add a description for the selection criteria, type in the **Summary** box.

**Note:** The **Report Name** can be a maximum of 80 characters. The **Summary** can be a maximum of 255 characters.

#### c. Click Save.

- If the report name does not already exist, a confirmation dialog box appears. Continue to step d.
- If the report name does already exist, a **Report Name Exists** dialog box appears.

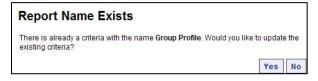

#### Do one of the following:

- To change the selection criteria that were saved under this report name with the updated selected criteria, click **Yes**. A confirmation dialog box appears.
   Continue to step d.
- To retain the selection criteria that were saved under this report name and save the updated selection criteria under a new report name, click No. A
   Save Report Criteria dialog box opens with an empty Report Name box.
   Return to step b.
- d. Click **OK**. The saved selection criteria are available on the **Load/Manage Criteria** page. For more information, see "Loading and Managing Saved Criteria" on page 38.

6. Run the report using one of the following options.

| To do the following                         | Follow these instructions                                                                                                    |  |
|---------------------------------------------|----------------------------------------------------------------------------------------------------|--|
| Run the report immediately as you wait.     | <ul> <li>a. Click <b>Run Report</b>. A progress bar displays as the report<br/>is running. When the report has completed running, it<br/>appears on a report page.</li> </ul>                                                                                                    |  |
|                                             | <ul> <li>See "Viewing and Working with Reports" on page 41<br/>for information about the report page.</li> </ul>                                                                                                    |  |
|                                             | <b>Note:</b> The <b>Run Report</b> option is not available for Data Export or Scoring Service Print Style reports. These report types must be submitted to run in the background.                                                                                                    |  |
| Submit the report to run in the background. | a. Click Run in Background. A Specify a Report Name dialog box opens. The report name defaults to the Display Type of the report.  Specify a Report Name Report Name Report Name Report Name Report Name Report Name OK Cancel  b. (Optional) Change or add to the Report Name.  Note: Do not use the following characters in the Report Name: semicolon (;), colon (:), asterisk (*), question mark (?), slash (/), backslash (\), pipe ( ), angle brackets (< >), or quotation marks ("). |  |
|                                             | c. Click <b>OK</b> . A dialog box appears confirming that the job has been submitted successfully.                                                                                                    |  |
|                                             | d. Click <b>OK</b> . The report is submitted. When it has completed running, it can be opened in the <b>Report Center</b> .                                                                                                    |  |
|                                             | e. See "Using Report Center" on page 50 for information about retrieving reports.                                                                                                    |  |
|                                             | <b>Note:</b> Completed jobs are available in <b>Report Center</b> for five days after they have completed running.                                                                                                    |  |

## **Loading and Managing Saved Criteria**

Data Package: Platinum or Data Plus

**Role:** Account Holder, Administrator, Teacher, or Digital Resource & Reporting Access

When you save report criteria on the **Create a Report** page, the saved selection criteria is available on the **Load/Manage Criteria** page. Use this page to load, edit, or delete any of your saved selection criteria.

#### To load and manage saved criteria:

1. In the **Saved Criteria** menu on the left side of the page, click **Load/Manage**.

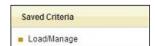

The **Load/Manage Criteria** page opens. All your saved selection criteria are organized by **Display Type** (Group Profile, Group Roster, and so on) within a folder for each **Assessment** (*Iowa Assessments, CogAT®*, *Riverside® Interim Assessments*, and *Logramos®*).

**Note:** For Multimeasure Student Roster reports, the saved selection criteria are located under the assessment type used in the first column of the report.

2. Click the plus sign (+) beside each assessment folder to view the list of **Display Types** for that assessment.

**Note:** Only **Assessments** and **Display Types** for which a saved selection criteria has been created will be displayed.

- 3. Within the **Assessment** list, click the **Display Type** for the saved selection criteria you wish to load or edit. A list of all the saved selection criteria created for that Display Type appears on the right side of the page.
- 4. On the right side of the page, click the checkbox beside the name of the saved selection criteria you wish to load, edit, or delete.

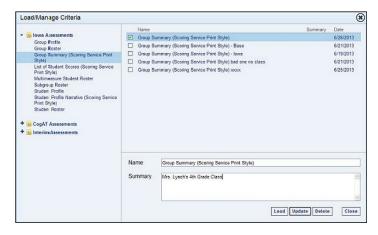

5. Refer to the following table to load, edit, or delete the saved selection criteria.

| To do the following                   | Follow these instructions                                                                                                    |  |
|---------------------------------------|----------------------------------------------------------------------------------------------------|--|
| Load the saved selection criteria     | a. Click <b>Load</b> . The <b>Create a Report</b> page will open with all the report options set to the saved selection criteria.                                      |  |
|                                       | b. Refer to "Creating <i>Iowa Assessments</i> Reports" on page 20 for more information regarding creating reports.                                                     |  |
| Edit the name or summary of the saved | a. Edit the name and/or summary by typing in the <b>Name</b> and/or <b>Summary</b> box.                                                                                |  |
| selection criteria                    | b. Click <b>Update</b> . The edited name and summary display in the list of saved selection criteria.                                                                  |  |
| Delete the saved selection criteria   | a. Click the checkboxes beside the name(s) of each saved selection criteria to be deleted.                                                                             |  |
|                                       | b. Click <b>Delete</b> . A dialog box appears confirming the deletion. Click <b>Yes</b> . The selected criteria are removed from the list of saved selection criteria. |  |

6. Click **Close** or click the button in the upper right corner to close the **Load/Manage Criteria** page. The **Create a Report** page will open.

# Part 3

# **Viewing and Working with Reports**

The report page presents the report that you created and allows you to perform the following tasks:

| Task                               | Page |
|------------------------------------|------|
| Navigate or Print a Report         | 41   |
| View Descriptions                  | 42   |
| Link to a Related Report           | 42   |
| Edit the Report Selection Criteria | 43   |

| Task                    | Page |
|-------------------------|------|
| Sort a Report by Score  | 43   |
| Search a Report by Name | 44   |
| Export a Report         | 45   |
| Print a Report          | 48   |

For more information regarding the report format, see "About Reports" on page 3.

## **Viewing and Editing Reports**

#### **Navigate or Print a Report**

**Data Package:** Platinum or Data Plus

Role: Account Holder, Administrator, Teacher, or Digital Resource & Reporting Access

#### To navigate or print the report:

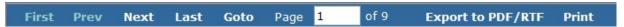

Use the top menu bar options as indicated in the table below

| Click this menu option | To do the following                                                                       |
|------------------------|-------------------------------------------------------------------------------------------|
| First                  | View the first page of the report.                                                        |
| Prev                   | View the page that precedes the current page.                                             |
| Next                   | View the page that follows the current page.                                              |
| Last                   | View the final page of the report.                                                        |
| Goto                   | View a specific page; type the page number in the <b>Page</b> box and click <b>Goto</b> . |
| Export to PDF/RTF      | Export the report as a PDF or RTF file.                                                   |
| Print                  | Print the browser view of the report.                                                     |

**Note:** The **Print** option at the top of the report page prints the current browser view. For optimal printing results and flexibility to adjust print settings, see "Print a Report" on page 47.

#### **View Descriptions**

Within a Student Profile or Group Profile report, the report page provides links to view the test, score, and composite descriptions.

# To view test, score, and composite descriptions in Student Profile and Group Profile reports:

➤ Point to the test name, score title, or composite title. A pop-up window displays a brief description of the test, score, or composite. For a complete listing of the full descriptions of these items, see "Test Descriptions" on page 53 or "Score Descriptions" on page 61.

#### **Link to a Related Report**

Depending on the type of report, the report page may provide links within the report to a related report.

#### To link to a related report:

Click a link within the report to open a related report. For example, each student's name within a Student Roster report is a link that allows you to open the Student Profile report for that student. For more information, see "About Reports" on page 3.

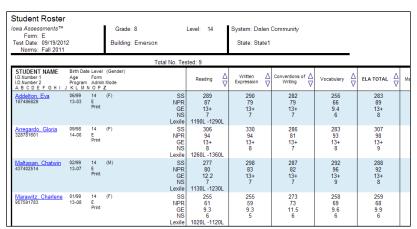

#### **Edit the Report Selection Criteria**

The report page allows you to edit some of the report selections or to return to the **Create a Report** page to make edits.

#### To edit the selection criteria for a report:

In the **Edit Criteria** menu on the left side of the page, do any of the following:

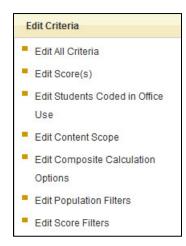

- Click Edit All Criteria to return to the Create a Report page, retaining all your current report criteria selections.
- Click Edit specific report option (such as Edit Score(s) or Edit Content Scope). These options allow you to change the selection for the specified report option directly on the report page. The report options available to edit in the Edit Criteria menu vary depending on the Assessment and Display Type of the report.
- In the Navigate menu on the left side of the page, click Create a Report to return to the Create a Report page. All report criteria selections are reset to the default selections.

# **Sorting and Searching Reports**

| Digital Resource & Reporting Access |
|-------------------------------------|
|-------------------------------------|

The report page allows you to perform the following tasks for the **Display Types** indicated.

| Task                         | Applies to                                              |
|------------------------------|---------------------------------------------------------|
| Sort a Report                | Student Roster Group Roster Multimeasure Student Roster |
| Search a Report by Last Name | Student Roster  Multimeasure Student Roster             |

#### **Sort a Report**

In Student Rosters, Multimeasure Student Rosters, or Group Rosters, the report page allows you to sort the report by score.

#### To sort a report by score:

- 1. Locate the column containing the test, composite, domain, or total score by which you want to sort the report.
- 2. Use the arrows  $(\stackrel{\triangle}{\triangledown})$  beside the column title as follows:
  - Click once to sort in descending order. (Top arrow is shaded  $\sqrt[5]{}$  to indicate the report is sorted in descending order by the score displayed in this column.)
  - Click twice to sort in ascending order. (Bottom arrow is shaded  $\stackrel{\triangle}{\mathbf{v}}$  to indicate the report is sorted in ascending order by the score displayed in this column.)
  - Click three times to reset the column to the default setting, which is alphabetical by students' last names. (Arrows are not shaded  $\stackrel{\triangle}{\nabla}$  to indicate the report is not sorted by this column.)

**Note:** If all columns display the unshaded arrows, then the report is sorted by the default setting, which is alphabetical by students' last names.

#### Search a Report by Last Name

In Student Rosters and Multimeasure Student Rosters, the report page allows you to search for a student by last name.

#### To search a report by last name:

> Type a student's last name or part of the name in the **Search by Last Name** box. The results of the search are displayed.

# **Exporting and Printing Reports**

The report page allows you to perform the following tasks for the **Display Types** indicated.

| Task                          | Page | Applies to                                                                                            |
|-------------------------------|------|----------------------------------------------------------------------------------------------------|
| Export a Report to Excel      | 45   | Student Roster Group Roster Subgroup Roster Multimeasure Student Roster                               |
| Export a Report to PDF or RTF | 46   | Student Roster Student Profile Group Roster Subgroup Roster Group Profile Multimeasure Student Roster |
| Export a Data File            | 47   | Data Export                                                                                           |
| Print a Report                | 48   | Student Roster Student Profile Group Roster Subgroup Roster Group Profile Multimeasure Student Roster |

#### **Export a Report to Excel**

| Digital Resource & Reporting Access | Data Package: Platinum or Data Plus | Role: Account Holder, Administrator, Teacher, or Digital Resource & Reporting Access |
|-------------------------------------|-------------------------------------|--------------------------------------------------------------------------------------|
|-------------------------------------|-------------------------------------|--------------------------------------------------------------------------------------|

**Note:** If you export a Student Roster, Group Roster, Subgroup Roster, or Multimeasure Student Roster to Excel, the sort settings will not be retained in the exported report. Additionally, a Multimeasure Student Roster will not retain color-coded performance band settings when exported to Excel.

#### To export a report to Excel:

 In the Options menu on the left side of the page, click Export to Excel. The File Download dialog box appears.

- 2. Do one of the following:
  - To view the report, click **Open**. An Excel file of the report opens, displaying a separate row for each student or group. All the information provided on the report page is provided in separate columns.
  - To save the report, click Save. The Save As dialog box appears. In the File name box, type a name for the report, and then click Save.

#### **Export a Report to PDF or RTF**

 Data Package: Platinum or Data Plus
 Role: Account Holder, Administrator, Teacher, or Digital Resource & Reporting Access

**Note:** To export reports to PDF, you need Adobe® Reader®. You can download a free copy from the Adobe website at <a href="https://www.adobe.com/products">www.adobe.com/products</a>.

#### To export a report to PDF or RTF:

1. On the top menu bar, click **Export to PDF/RTF**. The export dialog box appears.

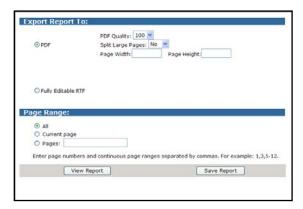

- 2. In the **Export Report To** area, do one of the following:
  - If you want to export the report as a PDF, then select PDF. Continue with step 3.
  - If you want to export the report in a format compatible with word-processing software such as Microsoft Word<sup>®</sup>, then select **Fully Editable RTF**. Continue with step 4.
- 3. (Optional) If you select **PDF**, do the following:
  - a. In the **PDF Quality** list, select the dots per inch (dpi) of the export.
  - b. In the **Split Large Pages** list, do one of the following:
    - To allow the exported report to display on multiple pages, select Yes. In the Page Width and Page Height boxes, type the preferred page size of the exported report.
    - To scale the report so it displays on one page, select No.

**Note:** All print settings can be adjusted after the report has been exported. See "Print a Report" on page 47.

- 4. In the **Page Range** area, specify the pages to be exported: **All, Current page**, or **Pages**. If you select **Pages**, type the page range to export.
- 5. Do one of the following:
  - To view a PDF report, click View Report. The PDF opens in Adobe Reader.
  - To view an RTF report, click View Report. The report opens in a word-processing application such as Microsoft Word.
  - To save a PDF or RTF report, click Save Report. The File Download dialog box appears. Click Save. The Save As dialog box appears. In the File name box, type a name for the report, and then click Save.

#### **Export a Data File**

Data Package: Platinum or Data Plus Role: Account Holder or Administrator

After retrieving your Data Export file from the Report Center, the report page opens providing a link to export the file. Your Data Export file can be identified with the name you provided followed by the date and time that it was created.

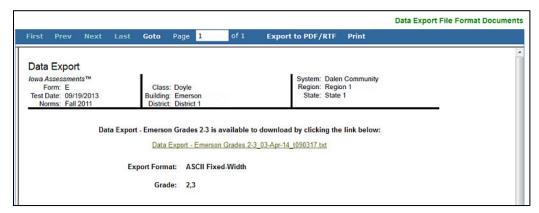

#### To export the data file:

Click the **Data Export** file link provided in the center of the report page.

For your reference, a data file template, which presents the format of the information provided in the Data Export file, is available for you to download.

#### To view a standard or custom file format used for data exports:

Click the Data Export File Format Documents link provided in green text on the top right corner of the report page. This opens the DataManager Digital Resources page, which provides links to both standard and custom data export file format documents available to download.

#### **Print a Report**

**Data Package:** Platinum or Data Plus **Role:** Account Holder, Administrator, Teacher, or Digital Resource & Reporting Access

You can print the portion of a report that appears in the browser on your screen, or you can export the report to a PDF or RTF file and print all or some of the report pages.

#### To print the browser view of a report:

> Click the **Print** option at the top of the report page.

#### **To print a PDF report:**

- 1. Export the report to PDF. See "Export a Report to PDF or RTF" on page 46.
- 2. Click the **Print** icon ( on the Adobe Reader toolbar at the bottom of the page or click **File** on the top menu bar and select **Print**. The **Print** dialog box appears.
- 3. Refer to the table on the following page to adjust the settings in the **Print** dialog box.

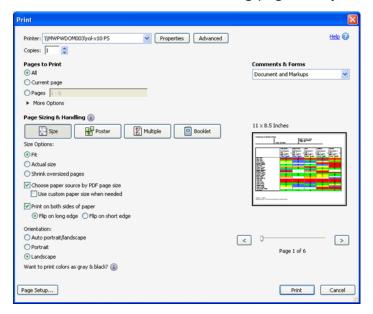

**Note:** The **Print** dialog box may look slightly different depending on the version of Adobe Reader you are using.

Depending on the size of your report, your printer's capabilities, your version of Adobe Reader, and your preferred report display, the printing options and settings may vary.

| For Display Types:                                                                                                    | Using the paper size: | Adjust the settings as follows:                                                                                                    |
|----------------------------------------------------------------------------------------------------|-----------------------|----------------------------------------------------------------------------------------------------|
| Student Profiles Group Profiles Group Rosters Subgroup Rosters                                                                                                    | 8.5" x 11"            | In Orientation, click Landscape.                                                                                                    |
| Student Rosters  Multimeasure Student Rosters                                                                                                    | 11" x 17"             | <ul> <li>In Size Options, click Fit and uncheck the Choose paper source by PDF page size checkbox.</li> <li>In Orientation, click Landscape.</li> <li>Click Page Setup, select the paper size, and click OK.</li> </ul> |
| Student Rosters  Multimeasure Student Rosters  Note: The optimal paper size for these reports is tabloid-size (11" x 17"). However, if your printer cannot accommodate 11" x 17" paper, then your report can be printed on letter-size paper (8.5" x 11"). | 8.5" x 11"            | <ul> <li>In Size Options, click Fit and click<br/>the Choose paper source by PDF<br/>page size checkbox.</li> <li>In Orientation, click Landscape.</li> </ul>                                                           |

#### 4. Click **Print**.

#### To print an RTF report:

- 1. Export the report to RTF. See "Export a Report to PDF or RTF" on page 46.
- 2. Open and print the RTF using your word-processing application.

## **Using Report Center**

Data Package: Platinum or Data Plus

**Role:** Account Holder, Administrator, Teacher, or Digital Resource & Reporting Access

DataManager Reporting allows you to submit reports as jobs that run immediately as you wait or as jobs that run in the background, allowing you to retrieve them at your convenience. It is recommended that large reports be run in the background to allow you to continue working in DataManager as the report is completed. Reports you have submitted to run in the background are available to you in the **Report Center**.

**Note:** Completed reports are available in **Report Center** for five days after they have completed running.

#### To view and manage reports submitted to run in the background:

1. In the Navigate menu on the left side of the page, click Report Center.

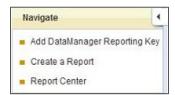

The **Report Center** opens. This page contains the following three tabs, which provide the status of all the reports you submitted to run in the background:

- Pending jobs waiting to begin running
- Running reports in the process of being created
- Completed reports successfully completed and available for viewing

**Note:** To ensure that completed reports are available to you as soon as possible, the **Report Center** page automatically refreshes every 60 seconds.

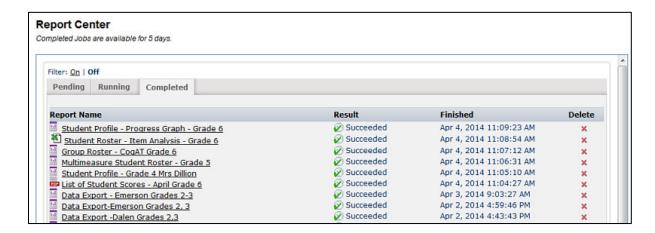

- 2. Open a report by clicking the **Report Name** on the **Completed** tab.
  - Scoring Service Print Style reports open as PDF files. See "Printing a PDF Report" on page 46 for more information.
  - All other reports open in the *DataManager* report page. See "Viewing and Working with Reports" on page 41 for more information.
- 3. (Optional) Refer to the following table to filter, sort, or delete reports on the **Completed** tab.

| To do the following | Follow these instructions                                                                                                    |                                  |                                                          |            |
|---------------------|----------------------------------------------------------------------------------------------------|----------------------------------|----------------------------------------------------------|------------|
| Filter the list     | a. Click <b>On</b> in the <b>Filter</b> option box appears.                                                                                             | on at the top of                 | f the screen. A                                          | Filter     |
|                     | b. In the <b>Filter</b> box, enter the text by which to filter the <b>Report</b> Name list.                                                             |                                  |                                                          |            |
|                     | C. Click Apply. The reports th                                                                                                    | at match the f                   | ilter criteria are                                       | e listed.  |
|                     | Filter: group  Repert Name  Group Profile  Group Summary (Scoring Service Print Style) 2  d. To remove the filter and di                                | Result  © Succeeded  © Succeeded | Finished Jun 28, 2013 8:06:57 AM Jun 26, 2013 4:07:08 PM | Delete X X |
|                     | Reset.                                                                                                    | ispiay all comp                  | ieteu reports, c                                         | iick       |
| Sort the list       | Click one of the column headers ( <b>Report Name</b> , <b>Result</b> , or <b>Finished</b> ). The list of reports sorts alphanumerically by that column. |                                  |                                                          |            |
| Delete a report     | a. Click the red in the <b>Dele</b> confirm the deletion.                                                                                               | <b>te</b> column. A d            | ialog box appe                                           | ears to    |
|                     | b. Click <b>OK</b> . The selected repo                                                                                                    | ort is deleted fr                | om the list.                                             |            |

# Part 4

# **Test and Score Descriptions**

# **Test Descriptions**

The test descriptions for *Iowa Assessments* are listed in this section.

| Test Name     | Page  |
|---------------|-------|
| Vocabulary    | below |
| Word Analysis | 54    |
| Listening     | 54    |
| Language      | 55    |
| Reading       | 55    |

| Test Name          | Page |
|--------------------|------|
| Written Expression | 56   |
| Mathematics        | 57   |
| Computation        | 58   |
| Social Studies     | 58   |
| Science            | 59   |

| Test Name      | Page |
|----------------|------|
| Spelling       | 60   |
| Punctuation    | 60   |
| Capitalization | 60   |

### Vocabulary

| Level    | Description                                                                                                    |
|----------|----------------------------------------------------------------------------------------------------|
| 5 & 5/6  | Students hear a word, sometimes used in context. Then they choose one of three pictures that illustrates the meaning of the word. Nouns, verbs, and modifiers are included.                                                                                                    |
| 7        | A pictorial or written stimulus is followed by a set of written responses. Nouns, verbs, and modifiers are included. The content focus is on general vocabulary rather than the specialized vocabulary used in areas such as science and mathematics.  There are two untimed portions of the test; students work at their own pace on these portions. |
| 8        | A pictorial or written stimulus is followed by a set of written responses. Nouns, verbs, and modifiers are included. The content focus is on general vocabulary rather than the specialized vocabulary used in areas such as science and mathematics.  There is one untimed portion of the test; students work at their own pace on this portion.     |
| 9–14     | Each question presents a word in the context of a short phrase or sentence, and students select the answer that is closest in meaning to the tested word. Nouns, verbs, and modifiers are included. Target words represent general vocabulary content rather than the specialized vocabulary used in various content areas.                           |
| 15–17/18 | Each question presents a word in the context of a short phrase or sentence, and students select the answer that is closest in meaning to the tested word. Nouns, verbs, and modifiers are included. Target words represent general vocabulary content rather than the specialized vocabulary used in various content areas.                           |

## **Word Analysis**

| Level           | Description                                                                                                    |
|-----------------|----------------------------------------------------------------------------------------------------|
| 5 & 5/6         | This test assesses how well students recognize letters and letter-sound relationships. Letters, pictures, or words are presented as response options for each test question.                                                                                                    |
| 7               | This test assesses how well students know letter-sound relationships.  Both pictures and words are used as stimuli and response choices. All questions are read aloud.                                                                                                    |
| 8               | This test assesses skills involving letter-sound relationships, common affixes, and the formation of compound words.  Both pictures and words are used as stimuli and response choices. All questions are read aloud.                                                                                                    |
| 9<br>(optional) | This test provides detailed diagnostic information about a student's ability to identify and analyze distinctive features of the sounds and symbols of oral and written language.  A variety of skills involving sound-letter association, decoding, and word structure are represented as they apply to initial, medial, and final sounds and to silent letters, initial syllables, final syllables, affixes, and compound words. |
| 10–17/18        | N/A                                                                                                    |

# Listening

| Level           | Description                                                                                                    |
|-----------------|----------------------------------------------------------------------------------------------------|
| 5 & 5/6         | Brief stories are read aloud, each followed by a question.  Because all response choices are pictures, the test requires no reading. The items require students to demonstrate both literal and inferential understanding of what they hear.                                                                                                    |
| 7               | Short scenarios are read aloud followed by one or more multiple-choice questions about the situations. Because all response choices are pictorial, the scores from this test do not depend on students' reading abilities. The Listening test requires students to demonstrate both literal and inferential understanding.                                                                                                    |
| 8               | Short scenarios are read aloud followed by one or more multiple-choice questions about the situations. Because all response choices are pictorial, the scores from this test do not depend on students' reading abilities. The Listening test requires students to demonstrate both literal and inferential understanding.                                                                                                    |
| 9<br>(optional) | This test measures the skills that students need to comprehend material when it is presented orally. The situations in the test tap the general comprehension skills necessary for understanding meaning in reading, but those skills are applied to understanding material that students are more likely to hear than to read, such as school announcements, reports on the radio, brief instructions, and weather forecasts. Responses are a mix of pictorial and text-based stimuli. |
| 10–17/18        | N/A                                                                                                    |

## Language

| Level    | Description                                                                                                    |
|----------|----------------------------------------------------------------------------------------------------|
| 5 & 5/6  | This test measures how well students understand the use of language to express ideas.  The questions cover the use of prepositions, singular and plural, and comparative and superlative forms. Some other questions are oriented toward word classifications, verb tenses, or spatial-directional relationships. Questions are read aloud, and students answer by choosing one of three pictures. |
| 7        | This test assesses students' abilities to use some of the conventions of standard written English.  The four test sections address spelling, capitalization, punctuation, and skill in written usage and expression. In all cases, both the questions and the sets of response choices are read aloud by the teacher.                                                                              |
| 8        | This test assesses students' abilities to use some of the conventions of standard written English.  The four test sections address spelling, capitalization, punctuation, and skill in written usage and expression. In all cases, both the questions and the sets of response choices are read aloud by the teacher.                                                                              |
| 9–14     | N/A                                                                                                    |
| 15–17/18 | N/A                                                                                                    |

# Reading

| Level | Description                                                                                                    |
|-------|----------------------------------------------------------------------------------------------------|
| 5     | Administered in one part, this test presents students with a variety of reading tasks.  This test emphasizes words, comprehension of sentences, and stories. Most questions and answer options are not read aloud.                                                                                                    |
| 5/6   | Administered in two parts, this test presents students with a variety of reading tasks.  The first part of this test assesses word reading and word attack in several ways. Students identify a word read aloud by the teacher, identify a word that matches a picture, or choose a picture that matches a printed word in isolation or at the end of a simple sentence.  The second part assesses comprehension of sentences, pictures that tell a story, and printed stories.                                                                                                    |
| 7     | Administered in two parts, this test presents students with a variety of reading tasks.  The first part of the test presents pictures that tell a story. Students must complete sentences about the pictures by choosing a word to fill in a blank. This part also involves reading sentences. Students select a word that best completes each sentence.  The second part of the test consists of written stories followed by multiple-choice questions. The questions associated with both the picture stories and written stories often require more than literal comprehension. Some questions ask the students to make inferences or to generalize about what they have read. |

Continued on next page...

# Reading, continued

| Level    | Description                                                                                                    |
|----------|----------------------------------------------------------------------------------------------------|
| 8        | Administered in two parts, this test presents students with a variety of reading tasks.  The first part of the test presents pictures that tell a story. Students must complete sentences about the pictures by choosing a word to fill in a blank. This part also involves reading sentences. Students select a word that best completes each sentence.                                                                                                    |
|          | The second part of the test consists of written stories followed by multiple-choice questions. The questions associated with both the picture stories and written stories often require more than literal comprehension. Some questions ask the students to make inferences or to generalize about what they have read.                                                                                                    |
| 9–14     | Administered in two parts, this test contains passages that vary in length from a few lines to a full page. Both literary passages (e.g., fiction, folktales, and poetry) and informational passages (e.g., expository science and social studies materials, procedural texts, and general nonfiction) are included. Many of the passages are excerpts from previously published works. A significant number of questions may require students to draw inferences or to generalize about what they have read. |
| 15–17/18 | This test provides information about the kinds of comprehension skills students are expected to continue to develop as they proceed through high school—skills they will use in reading texts across the curriculum, in engaging with literature, in reading and thinking about magazine and newspaper articles in and outside of school, and in extracting and evaluating ideas from a variety of sources for research projects. Many of the passages are excerpts from previously published works.          |
|          | The questions associated with each passage require students to demonstrate understanding at the various process levels usually associated with reading comprehension. Many questions address the higher-level objectives of inferring, analyzing, and generalizing.                                                                                                    |

## **Written Expression**

| Level    | Description                                                                                                    |
|----------|----------------------------------------------------------------------------------------------------|
| 5 & 5/6  | N/A                                                                                                    |
| 7        | N/A                                                                                                    |
| 8        | N/A                                                                                                    |
| 9–14     | In the first part of this test, students must choose the best or most appropriate way to express the ideas in a piece of writing. Choices involve organization, sentence structure, usage, clarity, and the most effective or appropriate language. In the second part, each question contains one or more short sentences arranged in three lines. Students must identify the line containing an error, or they may select "No mistakes" if they believe no error is present. Many of these questions are focused on common usage errors related to the use of verbs, modifiers, and pronouns.                                                              |
| 15–17/18 | This test provides information about students' skills in recognizing correct and effective use of standard American English in writing. In the context of a variety of written materials, students are asked to make revision choices concerning focus, organization, diction and clarity, sentence structure, usage, mechanics, and spelling—much as they do in editing near-final drafts of their own writing.  All questions are based on four complete texts that are patterned after student writing in content and style. These texts are presented as drafts in which certain portions have been underlined to indicate a possible need for revision. |

#### **Mathematics**

| Level    | Description                                                                                                    |
|----------|----------------------------------------------------------------------------------------------------|
| 5 & 5/6  | This test consists of questions about beginning mathematics concepts, problem solving, and mathematics operations.                                                                                                    |
|          | The content standards involve numeration, geometry, measurement, and applications of addition and subtraction in word problems. Items are read aloud, and responses are pictures and numbers.                                                                                                    |
| 7        | This test is administered in two separate sessions.                                                                                                    |
|          | All questions are read aloud.                                                                                                    |
|          | In Part 1, the response options for each question are either pictorial or numerical. Students are required to demonstrate their understanding of, and ability to apply, a variety of concepts in the areas of number sense and operations, algebraic patterns and connections, geometry, and measurement. |
|          | In Part 2, some questions involve the interpretation of data presented in graphs or tables: students locate data, compare amounts, or develop generalizations.                                                                                                    |
|          | For other questions, brief word problems are presented; students solve the problems and then record their answers according to the choices provided. One choice in each set is "N," meaning that the problem's solution is not given among the choices provided.                                          |
| 8        | This test is administered in two separate sessions.                                                                                                    |
|          | All questions are read aloud.                                                                                                    |
|          | In Part 1, the response options for each question are either pictorial or numerical. Students are required to demonstrate their understanding of, and ability to apply, a variety of concepts in the areas of number sense and operations, algebraic patterns and connections, geometry, and measurement. |
|          | In Part 2, some questions involve the interpretation of data presented in graphs or tables: students locate data, compare amounts, or develop generalizations.                                                                                                    |
|          | For other questions, students select a number sentence that could be used to solve the problem.                                                                                                    |
|          | Brief word problems are also presented; students solve the problems, and then record their answers according to the choices provided. One choice in each set is "N," meaning that the problem's solution is not given among the choices provided.                                                         |
| 9–14     | This test is administered in two parts.                                                                                                    |
|          | Students must demonstrate an understanding of mathematics concepts, relationships, visual representations, and problem solving. The questions address number sense and operations, algebraic patterns and connections, data analysis/probability/statistics, geometry, and measurement.                   |
| 15–17/18 | Students must demonstrate an understanding of mathematics concepts, relationships, visual representations, and problem solving. The questions address number sense and operations, algebraic patterns and connections, data analysis/probability/statistics, geometry, and measurement.                   |

## Computation

| Level    | Description                                                                                                    |
|----------|----------------------------------------------------------------------------------------------------|
| 5 & 5/6  | N/A                                                                                                    |
| 7        | The first section is an oral presentation of addition and subtraction problems. In the second section of the test, which is not read aloud, addition and subtraction problems are presented in the test booklet, and students proceed independently. One choice for each question is "N," meaning that the problem's solution is not given among the choices provided.                                                                                                    |
| 8        | The first section is an oral presentation of addition and subtraction problems. In the second section of the test, which is not read aloud, addition and subtraction problems are presented in the test booklet, and students proceed independently. One choice for each question is "N," meaning that the problem's solution is not given among the choices provided.                                                                                                    |
| 9–14     | Most problems in the Computation test require the use of one arithmetic operation—addition, subtraction, multiplication, or division. The problems require operations with whole numbers, fractions, decimals, or various combinations of these, as well as algebraic manipulations at Level 14. Students must solve a problem and compare their answer with the choices given. The fourth option in each question is "N," meaning the correct answer is not given among the choices provided.                             |
| 15–17/18 | The questions included in this test were selected to represent the skills that are most directly related to the computational manipulations needed throughout the secondary school mathematics curriculum. Thus, the Computation test includes not only questions that measure the ability to add, subtract, multiply, and divide whole numbers, fractions, decimals, and percentages but also questions that measure the ability to manipulate variables and to evaluate expressions with exponents or with square roots. |

### **Social Studies**

| Level   | Description                                                                                                    |
|---------|----------------------------------------------------------------------------------------------------|
| 5 & 5/6 | N/A                                                                                                    |
| 7       | All questions are read aloud, and students answer by selecting one of three pictorial responses. The content of the questions is taken from the areas of geography, history, economics, and civics and government.          |
| 8       | Most questions are read aloud, and students answer by selecting one of three pictorial or text responses. The content of the questions is taken from the areas of geography, history, economics, and civics and government. |
|         | At the end of the test, students respond to sets of questions linked to common stimuli; in these cases, the questions and stimuli are not read aloud.                                                                       |

Continued on next page...

### **Social Studies,** continued

| Level    | Description                                                                                                    |
|----------|----------------------------------------------------------------------------------------------------|
| 9–14     | The test measures various aspects of the social studies curriculum. Emphasis is on the use and understanding of concepts, principles, and various types of visual materials such as posters, cartoons, timelines, maps, graphs, tables, and charts. The materials cover content from the areas of history, geography, economics, and civics and government.           |
| 15–17/18 | The test measures various aspects of the social studies curriculum. Emphasis is on the use and understanding of concepts, principles, and various types of visual materials such as posters, cartoons, timelines, maps, graphs, tables, charts, and passages. The materials cover content from the areas of history, geography, economics, and civics and government. |

### Science

| Level    | Description                                                                                                    |
|----------|----------------------------------------------------------------------------------------------------|
| 5 & 5/6  | N/A                                                                                                    |
| 7        | The format parallels that used in Social Studies: questions are read aloud, and response choices are pictorial. The knowledge and skills measured by the science questions come from the areas of life science, earth and space science, and physical science. Science inquiry methods are also addressed.                                                                                                    |
| 8        | The format parallels that used in Social Studies: most questions are read aloud, and response choices are pictorial or text. The knowledge and skills measured by the science questions come from the areas of life science, earth and space science, and physical science. Science inquiry methods are also addressed.  At the end of the test, students respond to sets of questions linked to common stimuli; in these |
|          | cases, the questions and stimuli are not read aloud.                                                                                                    |
| 9–14     | This test emphasizes the methods and processes used in scientific inquiry. In addition, many questions assess knowledge and skill in life science, earth and space science, and physical science. Students are required to use the concepts and principles of science to explain, infer, and hypothesize.                                                                                                    |
| 15–17/18 | This test emphasizes the methods and processes used in scientific inquiry. In addition, many questions assess knowledge and skill in life science, earth and space science, and physical science. Students are required to use the concepts and principles of science to explain, infer, and hypothesize.                                                                                                    |

# **Spelling**

| Level    | Description                                                                                                    |
|----------|----------------------------------------------------------------------------------------------------|
| 5 & 5/6  | N/A                                                                                                    |
| 7        | N/A                                                                                                    |
| 8        | N/A                                                                                                    |
| 9–14     | Each question presents four words, one of which may be misspelled, and a fifth option, "No mistakes," for use when all four words are spelled correctly. This format permits the testing of four spelling words for each question. Errors in the selected words are based on common substitutions, reversals, omissions, or unnecessary additions. |
| 15–17/18 | N/A                                                                                                    |

### **Punctuation**

| Level    | Description                                                                                                    |
|----------|----------------------------------------------------------------------------------------------------|
| 5 & 5/6  | N/A                                                                                                    |
| 7        | N/A                                                                                                    |
| 8        | N/A                                                                                                    |
| 9–14     | The questions require students to either identify errors in punctuation (underpunctuation or overpunctuation) by marking the line of writing in which an error occurs or identify correct punctuation by marking the last response, "No mistakes." Questions relate to the use of end punctuation, commas, and other punctuation marks. The particular skills assessed may differ by level. |
| 15–17/18 | N/A                                                                                                    |

# Capitalization

| Level    | Description                                                                                                    |
|----------|----------------------------------------------------------------------------------------------------|
| 5 & 5/6  | N/A                                                                                                    |
| 7        | N/A                                                                                                    |
| 8        | N/A                                                                                                    |
| 9–14     | The questions require students to either identify errors in capitalization (undercapitalization or overcapitalization) by marking the line of writing in which an error occurs or identify correct capitalization by marking the last response, "No mistakes." Questions relate to the capitalization of names, dates, places, and other words. The particular skills assessed may differ by level. |
| 15–17/18 | N/A                                                                                                    |

# **Score Descriptions**

Score descriptions for *Iowa Assessments* are provided below.

| Score Type                                                             | Short Description                                                                                                    |
|------------------------------------------------------------------------|----------------------------------------------------------------------------------------------------|
| Ability Profile (AP)                                                   | Summarizes information about the level and pattern of the student's reasoning abilities and is linked to suggestions for teaching strategies located at www.cogat.com                                                                                                    |
| Age Percentile Rank (APR)                                              | A percentile rank indicating the status or relative rank of a student's score compared with a nationally representative sample of <i>CogAT</i> examinees of a similar age                                                                                                   |
| Age Stanine (AS)                                                       | A stanine indicating the status or relative rank of a student's score compared with a nationally representative sample of <i>CogAT</i> examinees of a similar age                                                                                                    |
| Average Percent Correct                                                | The result of dividing the average raw score for the group by the total number of test questions, multiplying by 100, and then rounding to a whole number; class averages like these need to be interpreted as if they were the scores for the average student in the class |
| College Readiness                                                      | Indicators of a student's readiness for college determined by mapping the student's scores on the <i>Iowa Assessments</i> to readiness targets defined by the ACT Benchmarks; can be reported for students taking Levels 12–17/18 of the <i>Iowa Assessments</i>            |
| Estimated <i>Iowa</i> Assessments Standard Score (eSS)                 | A score range (upper and lower) derived from aligning the scale score (iSS-T) from the Riverside Interim Assessments ELA and Math test to the Standard Score (SS) of a student for an lowa Assessments ELA Total or an lowa Assessments Math score, respectively            |
| Grade Equivalent (GE)                                                  | A decimal number that describes a student's location on an achievement continuum in terms of grade and months at which the typical student received this score (for example, 2.2 is second grade and two months into that grade)                                            |
| Grade Equivalent, 2005<br>Norms (05GE)                                 | Alternative grade-equivalent score based on 2005 norms. Score is offered in conjunction with 2011 norms-based score.                                                                                                    |
| Grade Equivalent/<br>Predicted Grade Equivalent<br>Difference (GEDIFF) | The difference between the actual observed <i>Iowa Assessments</i> grade equivalent and the predicted grade equivalent (GE – PGE)                                                                                                    |
| Grade Percentile Rank<br>(GPR)                                         | A percentile rank indicating the status or relative rank of a student's score compared with a nationally representative sample of <i>CogAT</i> examinees of a similar grade                                                                                                 |
| Grade Stanine (GS)                                                     | A stanine indicating the status or relative rank of a student's score compared with a nationally representative sample of <i>CogAT</i> examinees of a similar grade                                                                                                    |
| HSES PR                                                                | High Socioeconomic Status Percentile Rank                                                                                                    |

Continued on next page...

# **Score Descriptions,** continued

| Score Type                                                                                | Short Description                                                                                                    |
|-------------------------------------------------------------------------------------------|----------------------------------------------------------------------------------------------------|
| Lexile <sup>®</sup>                                                                       | A score obtained from the <i>lowa Assessments</i> Reading test that can help match a student with reading material of an appropriate difficulty level; it also gives an idea of how well a reader will comprehend a text; for more information please see www.metametricsinc.com |
| Local Percentile Rank (LPR)                                                               | Percentile rank based on the district's or school's own data as opposed to the national-based normative information                                                                                                    |
| Local Stanine (LS)                                                                        | A stanine based on the district's or school's own data as opposed to the normative information based on a national sample                                                                                                    |
| LSES PR                                                                                   | Low Socioeconomic Status Percentile Rank                                                                                                    |
| National Percent Correct for<br>Skills (Percent Correct for<br>the Nation)                | The percentage of test questions students in the national norming sample answered correctly for a particular skill (Avg % Correct Nation)                                                                                                    |
| National Percentile Rank (NPR)                                                            | A percentile rank indicating the status or relative rank of a student's score compared with a nationally representative sample of examinees                                                                                                    |
| National Percentile Rank,<br>2005 Norms (05NPR)                                           | Alternative national percentile rank score based on 2005 norms (Score is offered in conjunction with 2011 norms-based scores.)                                                                                                    |
| National Percentile<br>Rank/Predicted National<br>Percentile Rank Difference<br>(NPRDIFF) | The difference between the actual observed <i>lowa Assessments</i> national percentile rank and the predicted national percentile rank (NPR – PNPR)                                                                                                    |
| National Stanine (NS)                                                                     | A stanine indicating the status or relative rank of a student's score compared with a nationally representative sample of examinees                                                                                                    |
| National Stanine, 2005<br>Norms (05NS)                                                    | Alternative national stanine score based on 2005 norms (Score is offered in conjunction with 2011 norms-based scores.)                                                                                                    |
| Normal Curve Equivalent (NCE)                                                             | Normalized standard scores that range from 1 to 99 with a mean of 50 and a standard deviation of 21.06 in the large norm group from which they were derived                                                                                                    |
| Number Attempted (No. Att)                                                                | The number of items an individual attempts to answer on a test                                                                                                    |
| Percent Correct for Skills<br>(Percent Correct for System<br>or Student, Avg. % Correct)  | The percentage of test questions the student answered correctly for a particular skill (% Correct)                                                                                                    |
| Percent Correct (%C)                                                                      | The result of dividing the number of questions a student answered correctly on a test by the total number of test questions and then multiplying by 100                                                                                                    |
| Percentile Rank of Average<br>SS, School Norms (SCHPR)                                    | Norms based on weighted frequency distributions of school averages                                                                                                    |
| Percentile Rank (PR)                                                                      | A score from 1 to 99 that indicates the percentage of students in a particular group that scored at or below the score of the student                                                                                                    |

Continued on next page...

## **Score Descriptions,** continued

| Score Type                                                         | Short Description                                                                                                    |
|--------------------------------------------------------------------|----------------------------------------------------------------------------------------------------|
| Predicted ACT®/SAT®                                                | A score range within which a student's ACT Composite, SAT Critical Reading, and SAT Math scores can be expected to fall based on the student's performance on the lowa Assessments                                                                      |
| Predicted Grade Equivalent (PGE)                                   | The grade equivalent score that the student can be expected to receive on the<br>lowa Assessments based on his or her performance on CogAT                                                                                                    |
| Predicted National<br>Percentile Rank (PNPR)                       | The national percentile rank that the student can be expected to receive on the<br>lowa Assessments based on his or her performance on CogAT                                                                                                    |
| Predicted Standard Score (PSS)                                     | The standard score that the student can be expected to receive on the <i>lowa Assessments</i> based on his or her performance on <i>CogAT</i>                                                                                                    |
| Private/Catholic Percentile<br>Rank (PRIVPR)                       | National percentile rank score based on students in Catholic and other private schools in the national norm sample                                                                                                    |
| Quantile <sup>®</sup>                                              | A score obtained from the <i>lowa Assessments</i> Mathematics test that enables a teacher to determine the mathematics skills a student is ready for and which ones require further instruction; for more information please see www.metametricsinc.com |
| Quartile                                                           | One of three points (defined as low, middle, or upper) which divide the scores in a distribution into four equal groups, each containing 25% of the data                                                                                                |
| Raw Score (RS)                                                     | The number of questions a student answered correctly on a test                                                                                                    |
| Standard Age Score (SAS)                                           | A normalized standard score, having a mean of 100 and a standard deviation of 16, provided for each battery and composite on <i>CogAT</i>                                                                                                    |
| Standard Score (SS)                                                | A number that describes a student's location on an achievement continuum with the scale based on the <i>lowa Assessments</i> test subjects' growth model                                                                                                |
| Standard Score, 2005<br>Norms (05SS)                               | Alternative developmental standard score based on 2005 norms (Score is offered in conjunction with 2011 norms-based scores.)                                                                                                    |
| Standard Score/ Predicted<br>Standard Score Difference<br>(SSDIFF) | The difference between the actual observed <i>Iowa Assessments</i> standard score and the predicted SS (that is, SS – PSS)                                                                                                    |
| Stanine (S)                                                        | Normalized standard scores that range from 1 to 9 and have an average value of 5                                                                                                    |
| Universal Scale Score<br>(USS)                                     | A point on a continuous growth scale of cognitive development from kindergarten through grade 12 for <i>CogAT</i>                                                                                                    |

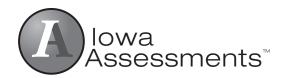

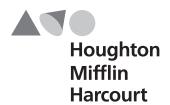